# **django-parler Documentation**

*Release 2.3*

**Diederik van der Boor and contributors**

**Sep 02, 2022**

# **Contents**

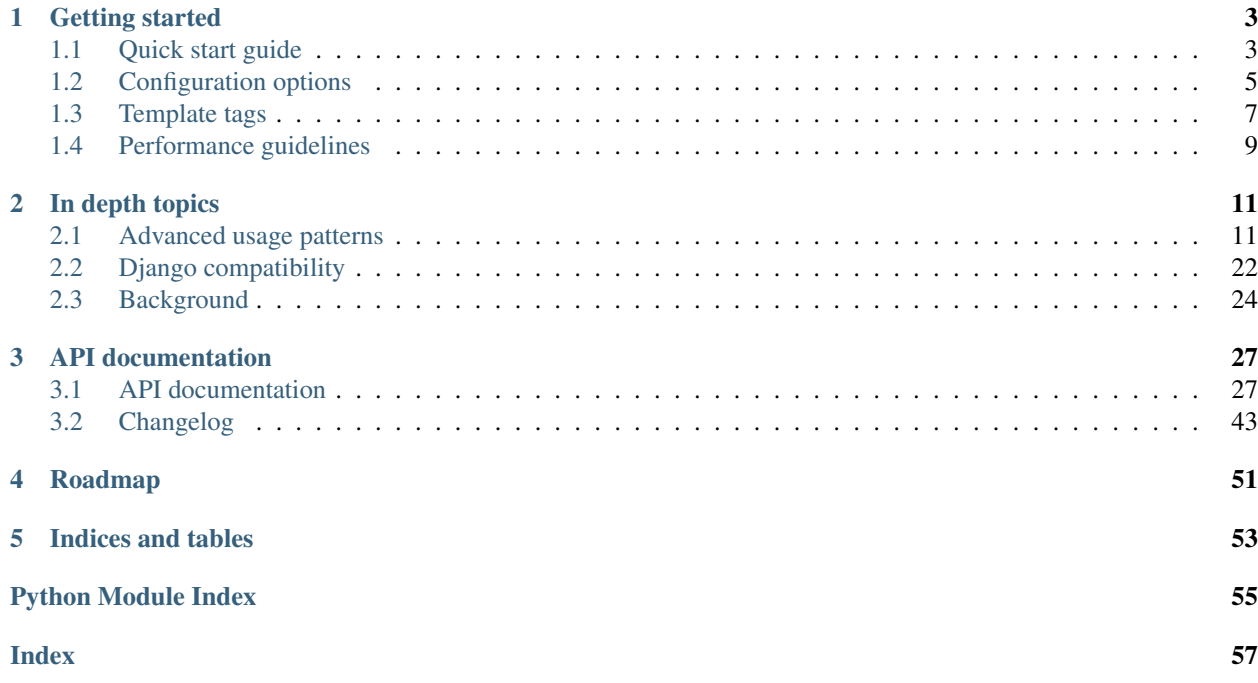

"Easily translate "cheese omelet" into "omelette du fromage".

django-parler provides Django model translations without nasty hacks.

Features:

- Nice admin integration.
- Access translated attributes like regular attributes.
- Automatic fallback to the other default languages.
- Separate table for translated fields, compatible with [django-hvad.](https://github.com/kristianoellegaard/django-hvad)
- Plays nice with others, compatible with [django-polymorphic,](https://github.com/django-polymorphic/django-polymorphic) [django-mptt](https://github.com/django-mptt/django-mptt) and such:
- No ORM query hacks.
- Easy to combine with custom Manager or QuerySet classes.
- Easy to construct the translations model manually when needed.

# CHAPTER<sup>1</sup>

# Getting started

# <span id="page-6-1"></span><span id="page-6-0"></span>**1.1 Quick start guide**

### **1.1.1 Installing django-parler**

The package can be installed using:

pip install django-parler

Add the following settings:

```
INSTALLED_APPS += (
    'parler',
)
```
### **1.1.2 A brief overview**

#### **Creating models**

Using the [TranslatedFields](#page-37-0) wrapper, model fields can be marked as translatable:

```
from django.db import models
from parler.models import TranslatableModel, TranslatedFields
class MyModel(TranslatableModel):
   translations = TranslatedFields(
        title = models.CharField(_("Title"), max_length=200)
    )
   def __unicode__(self):
        return self.title
```
#### **Accessing fields**

Translatable fields can be used like regular fields:

```
>>> object = MyModel.objects.all()[0]
>>> object.get_current_language()
'en'
>>> object.title
u'cheese omelet'
>>> object.set_current_language('fr') # Only switches
>>> object.title = "omelette du fromage" # Translation is created on demand.
>>> object.save()
```
Internally, django-parler stores the translated fields in a separate model, with one row per language.

#### **Filtering translations**

To query translated fields, use the translated() method:

MyObject.objects.translated(title='cheese omelet')

To access objects in both the current and the configured fallback languages, use:

MyObject.objects.active\_translations(title='cheese omelet')

This returns objects in the languages which are considered "active", which are:

- The current language
- The fallback languages when hide\_untranslated=False in the *[PARLER\\_LANGUAGES](#page-8-1)* setting.

Note: Due to *[ORM restrictions](#page-25-1)* the query should be performed in a single translated() or active\_translations() call.

The active\_translations() method typically needs to include a distinct() call to avoid duplicate results of the same object.

#### **Changing the language**

The queryset can be instructed to return objects in a specific language:

```
>>> objects = MyModel.objects.language('fr').all()
>>> objects[0].title
u'omelette du fromage'
```
This only sets the language of the object. By default, the current Django language is used.

Use get\_current\_language() and set\_current\_language() to change the language on individual objects. There is a context manager to do this temporary:

```
from parler.utils.context import switch_language
with switch_language(model, 'fr'):
   print model.title
```
And a function to query just a specific field:

```
model.safe_translation_getter('title', language_code='fr')
```
### **1.1.3 Configuration**

By default, the fallback languages are the same as: [LANGUAGE\_CODE]. The fallback language can be changed in the settings:

```
PARLER_DEFAULT_LANGUAGE_CODE = 'en'
```
Optionally, the admin tabs can be configured too:

```
PARLER_LANGUAGES = {
    None: (
         {'code': 'en',},
         {'code': 'en-us',},
         {'code': 'it',},
         {'code': 'nl',},
    ),
     'default': {
         'fallbacks': ['en'], \# defaults to PARLER_DEFAULT_LANGUAGE_CODE
         \frac{1}{\sqrt{1-\frac{1}{n}}} \frac{1}{\sqrt{1-\frac{1}{n}}} . Thide untranslated': False, # the default; let .active translations().
˓→return fallbacks too.
    }
}
```
Replace None with the [SITE\\_ID](https://docs.djangoproject.com/en/dev/ref/settings/#std-setting-SITE_ID) when you run a multi-site project with the sites framework. Each [SITE\\_ID](https://docs.djangoproject.com/en/dev/ref/settings/#std-setting-SITE_ID) can be added as additional entry in the dictionary.

## <span id="page-8-0"></span>**1.2 Configuration options**

### **1.2.1 PARLER\_DEFAULT\_LANGUAGE\_CODE**

The language code for the fallback language. This language is used when a translation for the currently selected language does not exist.

By default, it's the same as LANGUAGE CODE.

This value is used as input for PARLER\_LANGUAGES['default']['fallback'].

### <span id="page-8-1"></span>**1.2.2 PARLER\_LANGUAGES**

The configuration of language defaults. This is used to determine the languages in the ORM and admin.

```
PARLER LANGUAGES = {
   None: (
        {'code': 'en',},
        {'code': 'en-us',},
        {'code': 'it',},
        {'code': 'nl',},
    ),
    'default': {
```

```
'fallbacks': ['en'], # defaults to PARLER_DEFAULT_LANGUAGE_CODE
       'hide_untranslated': False, # the default; let .active_translations()<sub>"</sub>
˓→return fallbacks too.
   }
```
The values in the default section are applied to all entries in the dictionary, filling any missing values.

The following entries are available:

}

**code** The language code for the entry.

**fallbacks** The fallback languages for the entry

Changed in version 1.5: In the previous versions, this field was called fallback and pointed to a single language. The old setting name is still supported, but it's recommended you upgrade your settings.

**hide\_untranslated** Whether untranslated objects should be returned by active\_translations().

- When True, only the current language is returned, and no fallback language is used.
- When False, objects having either a translation or fallback are returned.

The default is False.

#### <span id="page-9-0"></span>**Multi-site support**

When using the sites framework ([django.contrib.sites](https://docs.djangoproject.com/en/dev/ref/contrib/sites/#module-django.contrib.sites)) and the [SITE\\_ID](https://docs.djangoproject.com/en/dev/ref/settings/#std-setting-SITE_ID) setting, the dict can contain entries for every site ID. The special None key is no longer used:

```
PARLER_LANGUAGES = {
   # Global site
   1: (
        {'code': 'en',},
        {'code': 'en-us',},
       {'code': 'it',},
       {'code': 'nl',},
   ),
   # US site
   2: (
        {'code': 'en-us',},
       {'code': 'en',},
   ),
   # IT site
   3: (
        {'code': 'it',},
       {'code': 'en',},
   ),
    # NL site
   3: (
       {'code': 'nl',},
       {'code': 'en',},
   ),
    'default': {
       'fallbacks': ['en'], # defaults to PARLER_DEFAULT_LANGUAGE_CODE
       'hide_untranslated': False, # the default; let .active_translations().
˓→return fallbacks too.
   }
}
```
In this example, each language variant only display 2 tabs in the admin, while the global site has an overview of all languages.

### <span id="page-10-1"></span>**1.2.3 PARLER\_ENABLE\_CACHING**

PARLER\_ENABLE\_CACHING = **True**

This setting is strictly for experts or for troubleshooting situations, where disabling caching can be beneficial.

### <span id="page-10-2"></span>**1.2.4 PARLER\_CACHE\_PREFIX**

PARLER\_CACHE\_PREFIX = ''

Prefix for sites that share the same cache. For example Aldryn News & Blog.

### **1.2.5 PARLER\_SHOW\_EXCLUDED\_LANGUAGE\_TABS**

PARLER\_SHOW\_EXCLUDED\_LANGUAGE\_TABS = **False**

By default, the admin tabs are limited to the language codes found in [LANGUAGES](https://docs.djangoproject.com/en/dev/ref/settings/#std-setting-LANGUAGES). If the models have other translations, they can be displayed by setting this value to True.

### **1.2.6 PARLER\_DEFAULT\_ACTIVATE**

PARLER\_DEFAULT\_ACTIVATE = **True**

Setting, which allows to display translated texts in the default language even through translation.activate() is not called yet.

## <span id="page-10-0"></span>**1.3 Template tags**

All translated fields can be read like normal fields, just using like:

 ${ \nvert \phi \rangle }$  object.fieldname  $}$ 

When a translation is not available for the field, an empty string (or TEMPLATE\_STRING\_IF\_INVALID) will be outputted. The Django template system safely ignores the [TranslationDoesNotExist](#page-38-0) exception that would normally be emitted in code; that's because that exception inherits from AttributeError.

For other situations, you may need to use the template tags, e.g.:

- Getting a translated URL of the current page, or any other object.
- Switching the object language, e.g. to display fields in a different language.
- Fetching translated fields in a thread-safe way (for shared objects).

To use the template loads, add this to the top of the template:

{% **load** parler\_tags %}

### <span id="page-11-0"></span>**1.3.1 Getting the translated URL**

The get\_translated\_url tag can be used to get the proper URL for this page in a different language. If the URL could not be generated, an empty string is returned instead.

This algorithm performs a "best effort" approach to give a proper URL. When this fails, add the  $V_i$  ew $U_i$   $I$   $M$  is in to your view to construct the proper URL instead.

Example, to build a language menu:

```
{% load i18n parler_tags %}
<ul>
    {% for lang_code, title in LANGUAGES %}
        {% get_language_info for lang_code as lang %}
        {% get_translated_url lang_code as tr_url %}
        {% if tr_url %}<li{% if lang_code == LANGUAGE_CODE %} class="is-selected"{%
˓→endif %}><a href="{{ tr_url }}" hreflang="{{ lang_code }}">{{ lang.name_
˓→local|capfirst }}</a></li>{% endif %}
    {% endfor %}
</ul>
```
To inform search engines about the translated pages:

```
{% load i18n parler_tags %}
{% for lang_code, title in LANGUAGES %}
   {% get_translated_url lang_code as tr_url %}
   {% if tr_url %}<link rel="alternate" hreflang="{{ lang_code }}" href="{{ tr_url }}
˓→" />{% endif %}
{% endfor %}
```
Note: Using this tag is not thread-safe if the object is shared between threads. It temporary changes the current language of the object.

### **1.3.2 Changing the object language**

To switch an object language, use:

```
{% objectlanguage object "en" %}
  {{ object.title }}
{% endobjectlanguage %}
```
A [TranslatableModel](#page-37-1) is not affected by the {% language .. %} tag as it maintains it's own state. Using this tag temporary switches the object state.

Note: Using this tag is not thread-safe if the object is shared between threads. It temporary changes the current language of the object.

### **1.3.3 Thread safety notes**

Using the {% get\_translated\_url %} or {% objectlanguage %} tags is not thread-safe if the object is shared between threads. It temporary changes the current language of the view object. Thread-safety is rarely an issue in templates, when all objects are fetched from the database in the view.

One example where it may happen, is when you have objects cached in global variables. For example, attaching objects to the [Site](https://docs.djangoproject.com/en/dev/ref/contrib/sites/#django.contrib.sites.models.Site) model causes this. A shared object is returned when these objects are accessed using Site.objects. get\_current().my\_object. That's because the sites framework keeps a global cache of all [Site](https://docs.djangoproject.com/en/dev/ref/contrib/sites/#django.contrib.sites.models.Site) objects, and the my\_object relationship is also cached by the ORM. Hence, the object is shared between all requests.

In case an object is shared between threads, a safe way to access the translated field is by using the template filter get\_translated\_field or your own variation of it:

```
{{ object|get_translated_field:'name' }}
```
This avoids changing the object language with a set\_current\_language() call. Instead, it directly reads the translated field using safe\_translation\_getter(). The field is fetched in the current Django template, and follows the project language settings (whether to use fallbacks, and any\_language setting).

### <span id="page-12-0"></span>**1.4 Performance guidelines**

The translations of each model is stored in a separate table. In some cases, this may cause in N-query issue. *djangoparler* offers two ways to handle the performance of the database.

### **1.4.1 Caching**

All translated contents is cached by default. Hence, when an object is read again, no query is performed. This works out of the box when the project uses a proper caching:

```
CACHES = \{'default': {
        'BACKEND': 'django.core.cache.backends.memcached.MemcachedCache',
        'KEY_PREFIX': 'mysite.production', # Change this
        'LOCATION': '127.0.0.1:11211',
        'TIMEOUT': 24*3600
    },
}
```
You have to make sure your project has the proper backend support available:

pip install python-memcached

Now, the translation table only has to be read once per day.

### **1.4.2 Query prefetching**

By using prefetch\_related(), all translations can be fetched in a single query:

```
object_list = MyModel.objects.prefetch_related('translations')
for obj in object_list:
    print obj.title # reads translated title from the prefetched queryset
```
Note that the prefetch reads the information of all languages, not just the currently active language.

When you display translated objects in a form, e.g. a select list, you can prefetch the queryset too:

```
class MyModelAdminForm(TranslatableModelForm):
   def __init__(self, *args, **kwargs):
       super(). __init__(*args, **kwargs)
       self.fields['some_field'].queryset = self.fields['some_field'].queryset.
˓→prefetch_related('translations')
```
# CHAPTER 2

## In depth topics

## <span id="page-14-1"></span><span id="page-14-0"></span>**2.1 Advanced usage patterns**

### **2.1.1 Translations without fallback languages**

When a translation is missing, the fallback languages are used. However, when an object has no fallback languages, this still fails.

There are a few solutions to this problem:

1. Declare the translated attribute explicitly with any\_language=True:

```
from parler.models import TranslatableModel
from parler.fields import TranslatedField
class MyModel(TranslatableModel):
   title = TranslatedField(any_language=True)
```
Now, the title will try to fetch one of the existing languages from the database.

2. Use safe\_translation\_getter() on attributes which don't have an any\_language=True setting. For example:

model.safe\_translation\_getter("fieldname", any\_language=**True**)

3. Catch the [TranslationDoesNotExist](#page-38-0) exception. For example:

```
try:
    return object.title
except TranslationDoesNotExist:
    return ''
```
Because this exception inherits from AttributeError, templates already display empty values by default.

4. Avoid fetching untranslated objects using queryset methods. For example:

```
queryset.active_translations()
```
Which is almost identical to:

```
codes = get_active_language_choices()
queryset.filter(translations__language_code__in=codes).distinct()
```
Note that the same [ORM restrictions](https://docs.djangoproject.com/en/dev/topics/db/queries/#spanning-multi-valued-relationships) apply here.

### **2.1.2 Using translated slugs in views**

To handle translatable slugs in the  $DetailView$ , the  $TranslatalogMixin$  can be used to make this work smoothly. For example:

```
class ArticleDetailView(TranslatableSlugMixin, DetailView):
   model = Article
   template_name = 'article/details.html'
```
The [TranslatableSlugMixin](#page-43-1) makes sure that:

- The object is fetched in the proper translation.
- The slug field is read from the translation model, instead of the shared model.
- Fallback languages are handled.
- Objects are not accidentally displayed in their fallback slugs, but redirect to the translated slug.

### <span id="page-15-0"></span>**2.1.3 Making existing fields translatable**

The following guide explains how to make existing fields translatable, and migrate the data from the old fields to translated fields.

*django-parler* stores translated fields in a separate model, so it can store multiple versions (translations) of the same field. To make existing fields translatable, 3 migration steps are needed:

- 1. Create the translation table, keep the existing columns
- 2. Copy the data from the original table to the translation table.
- 3. Remove the fields from the original model.

The following sections explain this in detail:

#### **Step 1: Create the translation table**

Say we have the following model:

```
class MyModel(models.Model):
    name = models.CharField(max_length=123)
```
First create the translatable fields:

```
class MyModel(TranslatableModel):
   name = models.CharField(max_length=123)
    translations = TranslatedFields(
         name=models.CharField(max_length=123),
    )
```
Now create the migration:

manage.py makemigrations myapp --name "add\_translation\_model"

#### **Step 2: Copy the data**

Within the data migration, copy the existing data:

Create an empty migration:

manage.py makemigrations --empty myapp --name "migrate\_translatable\_fields"

And use it to move the data:

```
from django.db import migrations
from django.conf import settings
from django.core.exceptions import ObjectDoesNotExist
def forwards_func(apps, schema_editor):
   MyModel = apps.get_model('myapp', 'MyModel')
   MyModelTranslation = apps.get_model('myapp', 'MyModelTranslation')
    for object in MyModel.objects.all():
       MyModelTranslation.objects.create(
           master_id=object.pk,
           language_code=settings.LANGUAGE_CODE,
            name=object.name
        )
def backwards func(apps, schema editor):
   MyModel = apps.get_model('myapp', 'MyModel')
   MyModelTranslation = apps.get_model('myapp', 'MyModelTranslation')
    for object in MyModel.objects.all():
        translation = _get_translation(object, MyModelTranslation)
        object.name = translation.name
        object.save() # Note this only calls Model.save()
def _get_translation(object, MyModelTranslation):
   translations = MyModelTranslation.objects.filter(master_id=object.pk)
   try:
        # Try default translation
       return translations.get(language_code=settings.LANGUAGE_CODE)
    except ObjectDoesNotExist:
        try:
            # Try default language
            return translations.get(language_code=settings.PARLER_DEFAULT_LANGUAGE_
\triangleCODE)
```

```
except ObjectDoesNotExist:
            # Maybe the object was translated only in a specific language?
            # Hope there is a single translation
            return translations.get()
class Migration(migrations.Migration):
    dependencies = [
        ('yourappname', '0001_initial'),
    ]
    operations = [
        migrations.RunPython(forwards_func, backwards_func),
    ]
```
Note: Be careful which language is used to migrate the existing data. In this example, the backwards\_func() logic is extremely defensive not to loose translated data.

#### **Step 3: Remove the old fields**

Remove the old field from the original model. The example model now looks like:

```
class MyModel(TranslatableModel):
    translations = TranslatedFields(
       name=models.CharField(max_length=123),
    )
```
Create the database migration, it will simply remove the original field:

manage.py makemigrations myapp --name "remove\_untranslated\_fields"

#### **Updating code**

The project code should be updated. For example:

- Replace filter(field name) with .translated(field name) or filter(translations\_\_field\_name).
- Make sure there is one filter on the translated fields, see *[Using multiple filter\(\) calls](#page-25-1)*.
- Update the ordering and order\_by() code. See *[The ordering meta field](#page-26-0)*.
- Update the admin search\_fields and prepopulated\_fields. See *[Using search\\_fields in the admin](#page-26-1)*.

#### **Deployment**

To have a smooth deployment, it's recommended to only run the first 2 migrations - which create columns and move the data. Removing the old fields should be done after reloading the WSGI instance.

#### **2.1.4 Adding translated fields to an existing model**

Create a proxy class:

```
from django.contrib.sites.models import Site
from parler.models import TranslatableModel, TranslatedFields
class TranslatableSite(TranslatableModel, Site):
   class Meta:
       proxy = True
    translations = TranslatedFields()
```
And update the admin:

```
from django.contrib.sites.admin import SiteAdmin
from django.contrib.sites.models import Site
from parler.admin import TranslatableAdmin, TranslatableStackedInline
class NewSiteAdmin(TranslatableAdmin, SiteAdmin):
   pass
admin.site.unregister(Site)
admin.site.register(TranslatableSite, NewSiteAdmin)
```
#### **Overwriting existing untranslated fields**

Note that it is not possible to add translations in the proxy class with the same name as fields in the parent model. This will not show up as an error yet, but it will fail when the objects are fetched from the database. Instead, opt for reading *[Making existing fields translatable](#page-15-0)*.

### **2.1.5 Integration with django-mptt**

When you have to combine [TranslatableModel](#page-37-1) with MPTTModel you have to make sure the model managers of both classes are combined too.

This can be done by extending the [Manager](https://docs.djangoproject.com/en/dev/topics/db/managers/#django.db.models.Manager) and [QuerySet](https://docs.djangoproject.com/en/dev/ref/models/querysets/#django.db.models.query.QuerySet) class.

Note: This example is written for [django-mptt](https://github.com/django-mptt/django-mptt) > = 0.7.0, which also requires combining the queryset classes.

For a working example, see [django-categories-i18n.](https://github.com/edoburu/django-categories-i18n)

#### **Combining TranslatableModel with MPTTModel**

Say we have a base Category model that needs to be translatable:

```
from django.db import models
from django.utils.encoding import force_text
from parler.models import TranslatableModel, TranslatedFields
from parler.managers import TranslatableManager
```

```
from mptt.models import MPTTModel
from .managers import CategoryManager
class Category(MPTTModel, TranslatableModel):
    # The shared base model. Either place translated fields here,
    # or place them at the subclasses (see note below).
   parent = models.ForeignKey('self', related_name='children')
   translations = TranslatedFields(
       name=models.CharField(blank=False, default='', max_length=128),
        slug=models.SlugField(blank=False, default='', max_length=128)
    )
   objects = CategoryManager()
    def __str__(self):
        return self.safe_translation_getter('name', any_language=True)
```
#### **Combining managers**

The managers can be combined by inheriting them:

```
from parler.managers import TranslatableManager, TranslatableQuerySet
from mptt.managers import TreeManager
from mptt.querysets import TreeQuerySet
class CategoryQuerySet(TranslatableQuerySet, TreeQuerySet):
    def as_manager(cls):
        # make sure creating managers from querysets works.
       manager = CategoryManager.from_queryset(cls)()
       manager._built_with_as_manager = True
       return manager
   as_manager.queryset_only = True
   as_manager = classmethod(as_manager)
class CategoryManager(TreeManager, TranslatableManager):
   _queryset_class = CategoryQuerySet
```
Assign the manager to the model objects attribute.

#### **Implementing the admin**

By merging the base classes, the admin interface supports translatable MPTT models:

```
from django.contrib import admin
from parler.admin import TranslatableAdmin, TranslatableModelForm
from mptt.admin import MPTTModelAdmin
from mptt.forms import MPTTAdminForm
from .models import Category
```

```
class CategoryAdminForm(MPTTAdminForm, TranslatableModelForm):
   pass
class CategoryAdmin(TranslatableAdmin, MPTTModelAdmin):
    form = CategoryAdminForm
   def get_prepopulated_fields(self, request, obj=None):
        return {'slug': ('title',)} # needed for translated fields
admin.site.register(Category, CategoryAdmin)
```
### **2.1.6 Integration with django-polymorphic**

When you have to combine  $Translation$  and  $\lambda$  with [PolymorphicModel](https://django-polymorphic.readthedocs.io/en/latest/api/polymorphic.models.html#polymorphic.models.PolymorphicModel) you have to make sure the model managers of both classes are combined too.

This can be done by either overwriting [default\\_manager](https://docs.djangoproject.com/en/dev/topics/db/managers/#custom-managers-and-inheritance) or by extending the [Manager](https://docs.djangoproject.com/en/dev/topics/db/managers/#django.db.models.Manager) and [QuerySet](https://docs.djangoproject.com/en/dev/ref/models/querysets/#django.db.models.query.QuerySet) class.

#### **Combining TranslatableModel with PolymorphicModel**

Say we have a base Product with two concrete products, a Book with two translatable fields name and slug, and a Pen with one translatable field identifier. Then the following pattern works for a polymorphic Django model:

```
from django.db import models
from django.utils.encoding import force_text
from parler.models import TranslatableModel, TranslatedFields
from parler.managers import TranslatableManager
from polymorphic import PolymorphicModel
from .managers import BookManager
class Product(PolymorphicModel):
    # The shared base model. Either place translated fields here,
    # or place them at the subclasses (see note below).
   code = models.CharField(blank=False, default='', max_length=16)
   price = models.DecimalField(max_digits=10, decimal_places=2, default=0.00)
class Book(Product, TranslatableModel):
    # Solution 1: use a custom manager that combines both.
   objects = BookManager()
    translations = TranslatedFields(
       name=models.CharField(blank=False, default='', max_length=128),
        slug=models.SlugField(blank=False, default='', max_length=128)
    )
    def __str__(self):
        return force_text(self.code)
```

```
class Pen(Product, TranslatableModel):
    # Solution 2: override the default manager.
   default_manager = TranslatableManager()
    translations = TranslatedFields(
        identifier=models.CharField(blank=False, default='', max_length=255)
    )
   def __str__(self):
        return force_text(self.identifier)
```
The only precaution one must take, is to override the default manager in each of the classes containing translatable fields. This is shown in the example above.

As of django-parler 1.2 it's possible to have translations on both the base and derived models. Make sure that the field name (in this case translations) differs between both models, as that name is used as related\_name for the translated fields model

#### **Combining managers**

The managers can be combined by inheriting them, and specifying the queryset\_class attribute with both *djangoparler* and [django-polymorphic](https://github.com/django-polymorphic/django-polymorphic) use.

```
from parler.managers import TranslatableManager, TranslatableQuerySet
from polymorphic import PolymorphicManager
from polymorphic.query import PolymorphicQuerySet
class BookQuerySet(TranslatableQuerySet, PolymorphicQuerySet):
   pass
class BookManager(PolymorphicManager, TranslatableManager):
    queryset_class = BookQuerySet
```
Assign the manager to the model objects attribute.

#### **Implementing the admin**

It is perfectly possible to to register individual polymorphic models in the Django admin interface. However, to use these models in a single cohesive interface, some extra base classes are available.

This admin interface adds translatable fields to a polymorphic model:

```
from django.contrib import admin
from parler.admin import TranslatableAdmin, TranslatableModelForm
from polymorphic.admin import PolymorphicParentModelAdmin, PolymorphicChildModelAdmin
from .models import BaseProduct, Book, Pen
class BookAdmin(TranslatableAdmin, PolymorphicChildModelAdmin):
   base_form = TranslatableModelForm
   base_model = BaseProduct
   base_fields = ('code', 'price', 'name', 'slug')
class PenAdmin(TranslatableAdmin, PolymorphicChildModelAdmin):
```

```
base_form = TranslatableModelForm
   base_model = BaseProduct
   base_fields = ('code', 'price', 'identifier',)
class BaseProductAdmin(PolymorphicParentModelAdmin):
   base_model = BaseProduct
    child_models = ((Book, BookAdmin), (Pen, PenAdmin),)
    list_display = ('code', 'price',)
admin.site.register(BaseProduct, BaseProductAdmin)
```
### **2.1.7 Integration with django-guardian**

#### **Combining TranslatableAdmin with GuardedModelAdmin**

To combine the [TranslatableAdmin](#page-31-0) with the GuardedModelAdmin from [django-guardian](https://github.com/lukaszb/django-guardian) there are a few things to notice.

Depending on the order of inheritance, either the parler language tabs or guardian "Object permissions" button may not be visible anymore.

To fix this you'll have to make sure both template parts are included in the page.

Both classes override the change form template value:

- GuardedModelAdmin sets it to admin/guardian/model/change\_form.html explicitly.
- [TranslatableAdmin](#page-31-0) sets it to admin/parler/change\_form.html, but it inherits the original template that the admin would have auto-selected otherwise.

#### **Using TranslatableAdmin as first class**

When the [TranslatableAdmin](#page-31-0) is the first inherited class:

**class ProjectAdmin**(TranslatableAdmin, GuardedModelAdmin): **pass**

You can create a template such as  $myapp/proofect/change\_form.html$  which inherits the guardian template:

{% **extends** "admin/guardian/model/change\_form.html" %}

Now, *django-parler* will load this template in admin/parler/change\_form.html, so both the guardian and parler content is visible.

#### **Using GuardedModelAdmin as first class**

When the GuardedModelAdmin is the first inherited class:

```
class ProjectAdmin(TranslatableAdmin, GuardedModelAdmin):
   change_form_template = 'myapp/project/change_form.html'
```
The change form template needs to be set manually. It can either be set to admin/parler/ change\_form.html, or use a custom template that includes both bits:

```
{% extends "admin/guardian/model/change_form.html" %}
{# restore django-parler tabs #}
{% block field_sets %}
{% include "admin/parler/language_tabs.html" %}
{{ block.super }}
{% endblock %}
```
### **2.1.8 Integration with django-rest-framework**

To integrate the translated fields in django-rest-framework, the [django-parler-rest](https://github.com/django-parler/django-parler-rest) module provides serializer fields. These fields can be used to integrate translations into the REST output.

#### **Example code**

The following Country model will be exposed:

```
from django.db import models
from parler.models import TranslatableModel, TranslatedFields
class Country(TranslatableModel):
   code = models.CharField(_("Country code"), max_length=2, unique=True, primary_
˓→key=True, db_index=True)
   translations = TranslatedFields(
       name = models.CharField(_("Name"), max_length=200, blank=True)
   )
   def __unicode__(self):
       self.name
    class Meta:
       verbose_name = ("Country")verbose_name_plural = _("Countries")
```
The following code is used in the serializer:

```
from parler_rest.serializers import TranslatableModelSerializer
from parler_rest.fields import TranslatedFieldsField
from myapp.models import Country
class CountrySerializer(TranslatableModelSerializer):
   translations = TranslatedFieldsField(shared_model=Country)
   class Meta:
       model = Countryfields = ('code', 'translations')
```
### **2.1.9 Multi-site support**

When using the sites framework ([django.contrib.sites](https://docs.djangoproject.com/en/dev/ref/contrib/sites/#module-django.contrib.sites)) and the [SITE\\_ID](https://docs.djangoproject.com/en/dev/ref/settings/#std-setting-SITE_ID) setting, the dict can contain entries for every site ID. See the *[configuration](#page-9-0)* for more details.

### **2.1.10 Disabling caching**

If desired, caching of translated fields can be disabled by adding *[PARLER\\_ENABLE\\_CACHING = False](#page-10-1)* to the settings.

### **2.1.11 Parler on more sites with same cache**

```
If Parler runs on multiple sites that share the same cache, it is necessary to set a different prefix for each site by adding
PARLER_CACHE_PREFIX = 'mysite' to the settings.
```
### **2.1.12 Constructing the translations model manually**

It's also possible to create the translated fields model manually:

```
from django.db import models
from parler.models import TranslatableModel, TranslatedFieldsModel
from parler.fields import TranslatedField
class MyModel(TranslatableModel):
   title = TranslatedField() # Optional, explicitly mention the field
   class Meta:
       verbose_name = ( "MyModel")
   def __unicode__(self):
       return self.title
class MyModelTranslation(TranslatedFieldsModel):
   master = models.ForeignKey(MyModel, related_name='translations', null=True)
   title = models.CharField(_("Title"), max_length=200)
    class Meta:
        unique_together = ('language_code', 'master')verbose_name = _("MyModel translation")
```
This has the same effect, but also allows to to override the save() method, or add new methods yourself.

### **2.1.13 Customizing language settings**

If needed, projects can "fork" the parler language settings. This is rarely needed. Example:

```
from django.conf import settings
from parler import appsettings as parler_appsettings
from parler.utils import normalize_language_code, is_supported_django_language
from parler.utils.conf import add_default_language_settings
MYCMS_DEFAULT_LANGUAGE_CODE = getattr(settings, 'MYCMS_DEFAULT_LANGUAGE_CODE', FLUENT_
˓→DEFAULT_LANGUAGE_CODE)
MYCMS_LANGUAGES = getattr(settings, 'MYCMS_LANGUAGES', parler_appsettings.PARLER_
˓→LANGUAGES)
MYCMS_DEFAULT_LANGUAGE_CODE = normalize_language_code(MYCMS_DEFAULT_LANGUAGE_CODE)
```

```
MYCMS_LANGUAGES = add_default_language_settings(
   MYCMS_LANGUAGES, 'MYCMS_LANGUAGES',
   hide_untranslated=False,
   hide_untranslated_menu_items=False,
    code=MYCMS_DEFAULT_LANGUAGE_CODE,
    fallbacks=[MYCMS_DEFAULT_LANGUAGE_CODE]
)
```
Instead of using the functions from  $parler.utils$  (such as  $get\_active\_language\_choices()$ ) the project can access the language settings using:

```
MYCMS_LANGUAGES.get_language()
MYCMS_LANGUAGES.get_active_choices()
MYCMS_LANGUAGES.get_fallback_languages()
MYCMS_LANGUAGES.get_default_language()
MYCMS_LANGUAGES.get_first_language()
```
These methods are added by the [add\\_default\\_language\\_settings\(\)](#page-41-0) function. See the [LanguagesSetting](#page-40-2) class for details.

# <span id="page-25-0"></span>**2.2 Django compatibility**

This package has been tested with:

- Django versions 2.2 up to 4.0
- Python versions 3.6 and up

See the [the tox.ini file](https://github.com/django-parler/django-parler/blob/master/tox.ini) for the compatibility testing matrix.

### <span id="page-25-1"></span>**2.2.1 Using multiple filter() calls**

Since translated fields live in a separate model, they can be filtered like any normal relation:

```
object = MyObject.objects.filter(translations__title='cheese omelet')
translation1 = myobject.translations.all()[0]
```
However, if you have to query a language or translated attribute, this should happen in a single query. That can either be a single filter(), translated() or active\_translations()) call:

```
from parler.utils import get_active_language_choices
MyObject.objects.filter(
    translations__language_code__in=get_active_language_choices(),
    translations__slug='omelette'
)
```
Queries on translated fields, even just .translated() spans a relationship. Hence, they can't be combined with other filters on translated fields, as that causes double joins on the translations table. See [the ORM documentation](https://docs.djangoproject.com/en/dev/topics/db/queries/#spanning-multi-valued-relationships) for more details.

### <span id="page-26-0"></span>**2.2.2 The ordering meta field**

It's not possible to order on translated fields by default. Django won't allow the following:

```
from django.db import models
from parler.models import TranslatableModel, TranslatedFields
class MyModel(TranslatableModel):
   translations = TranslatedFields(
       title = models.CharField(max_length=100),
    )
   class Meta:
       ordering = ('title',) # NOT ALLOWED
   def __unicode__(self):
       return self.title
```
You can however, perform ordering within the queryset:

MyModel.objects.translated('en').order\_by('translations\_\_title')

You can also use the provided classes to perform the sorting within Python code.

- For the admin [list\\_filter](https://docs.djangoproject.com/en/dev/ref/contrib/admin/#django.contrib.admin.ModelAdmin.list_filter) use: [SortedRelatedFieldListFilter](#page-33-0)
- For forms widgets use: [SortedSelect](#page-45-0), [SortedSelectMultiple](#page-46-1), [SortedCheckboxSelectMultiple](#page-46-2)

### <span id="page-26-1"></span>**2.2.3 Using search\_fields in the admin**

When translated fields are included in the [search\\_fields](https://docs.djangoproject.com/en/dev/ref/contrib/admin/#django.contrib.admin.ModelAdmin.search_fields), they should be includes with their full ORM path. For example:

```
from parler.admin import TranslatableAdmin
class MyModelAdmin(TranslatableAdmin):
    search_fields = ('translations_title',)
```
### **2.2.4 Using prepopulated\_fields in the admin**

Using [prepopulated\\_fields](https://docs.djangoproject.com/en/dev/ref/contrib/admin/#django.contrib.admin.ModelAdmin.prepopulated_fields) doesn't work yet, as the admin will complain that the field does not exist. Use get\_prepopulated\_fields() as workaround:

```
from parler.admin import TranslatableAdmin
class MyModelAdmin(TranslatableAdmin):
    def get_prepopulated_fields(self, request, obj=None):
        # can't use `prepopulated fields = \ldots ` because it breaks the admin validation
        # for translated fields. This is the official django-parler workaround.
        return {
            'slug': ('title',)
        }
```
# <span id="page-27-0"></span>**2.3 Background**

### **2.3.1 A brief history**

This package is inspired by [django-hvad.](https://github.com/kristianoellegaard/django-hvad) When attempting to integrate multilingual support into [django-fluent-pages](https://github.com/edoburu/django-fluent-pages) using [django-hvad](https://github.com/kristianoellegaard/django-hvad) this turned out to be really hard. The sad truth is that while [django-hvad](https://github.com/kristianoellegaard/django-hvad) has a nice admin interface, table layout and model API, it also overrides much of the default behavior of querysets and model metaclasses. This prevents combining [django-hvad](https://github.com/kristianoellegaard/django-hvad) with [django-polymorphic](https://github.com/django-polymorphic/django-polymorphic) or [django-mptt](https://github.com/django-mptt/django-mptt) for example.

When investigating other multilingual packages, they either appeared to be outdated, store translations in the same table (too inflexible for us) or only provided a model API. Hence, there was a need for a new solution, using a simple, crude but effective API.

To start multilingual support in our [django-fluent-pages](https://github.com/edoburu/django-fluent-pages) package, it was coded directly into the package itself. A future [django-hvad](https://github.com/kristianoellegaard/django-hvad) transition was kept in mind. Instead of doing metaclass operations, the "shared model" just proxied all attributes to the translated model (all manually constructed). Queries just had to be performed using . filter (translations title=..). This proved to be a sane solution and quickly it turned out that this code deserved a separate package, and some other modules needed it too.

This package is an attempt to combine the best of both worlds; the API simplicity of [django-hvad](https://github.com/kristianoellegaard/django-hvad) with the crude, but effective solution of proxying translated attributes.

Added on top of that, the API-sugar is provided, similar to what django-hvad has. It's possible to create the translations model manually, or let it be created dynamically when using the *[TranslatedFields](#page-37-0)* field. This is to make your life easier - without loosing the freedom of manually using the API at your will.

### **2.3.2 Presentations**

• django-parler - DjangoCon EU 2014 lightning talk [https://speakerdeck.com/vdboor/](https://speakerdeck.com/vdboor/django-parler-djangocon-eu-2014-lightning-talk) [django-parler-djangocon-eu-2014-lightning-talk](https://speakerdeck.com/vdboor/django-parler-djangocon-eu-2014-lightning-talk)

### **2.3.3 Database schema**

django-parler uses a separate table for storing translated fields. Each row stores the content for one language, using a language\_code column.

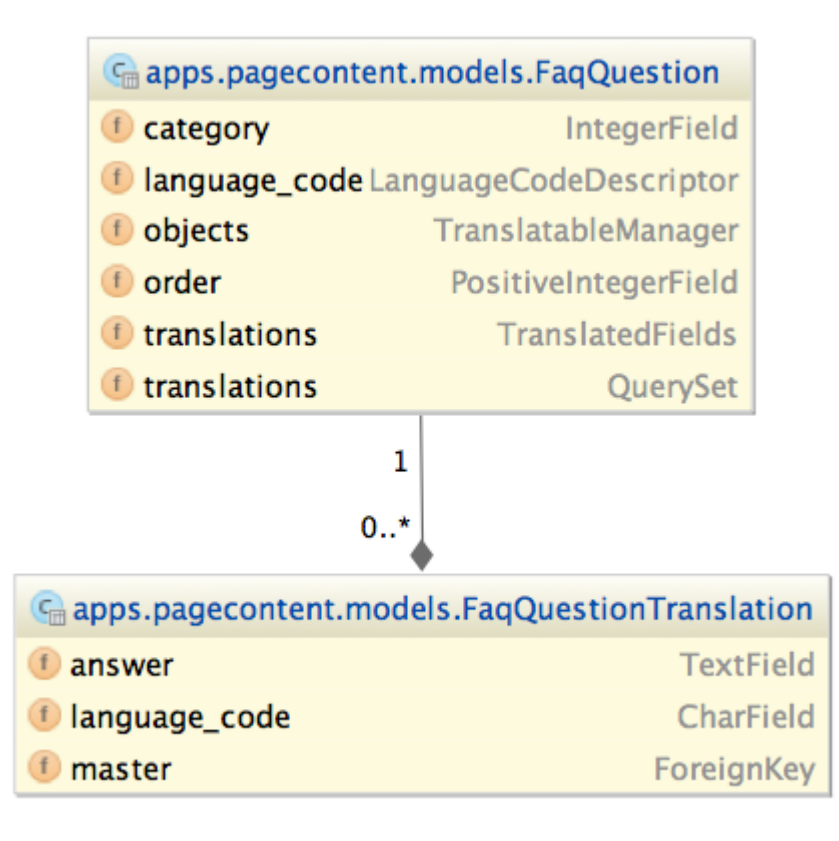

The same database layout is used by [django-hvad,](https://github.com/kristianoellegaard/django-hvad) making a transition to django-parler rather easy.

Advantages:

- Works with existing tools, such as the Django migration framework.
- Unlimited languages can be supported
- Languages can be added on the fly, no database migrations needed.

#### Disadvantages:

- An extra database query is needed to fetch translated fields.
- Filtering on translated fields should happen in a single  $\cdot$  filter( $\cdot$ ,) call.

#### Solutions:

- The extra database queries are mostly avoided by the caching mechanism, which can store the translated fields in memcached.
- To query all languages, use .prefetch('translations') in the ORM query. The prefetched data will be read by django-parler.

#### **Opposite design: django-modeltranslation**

The classic solution for writing translatable fields is employed by [django-modeltranslation.](https://github.com/deschler/django-modeltranslation) Each field has a separate column per language.

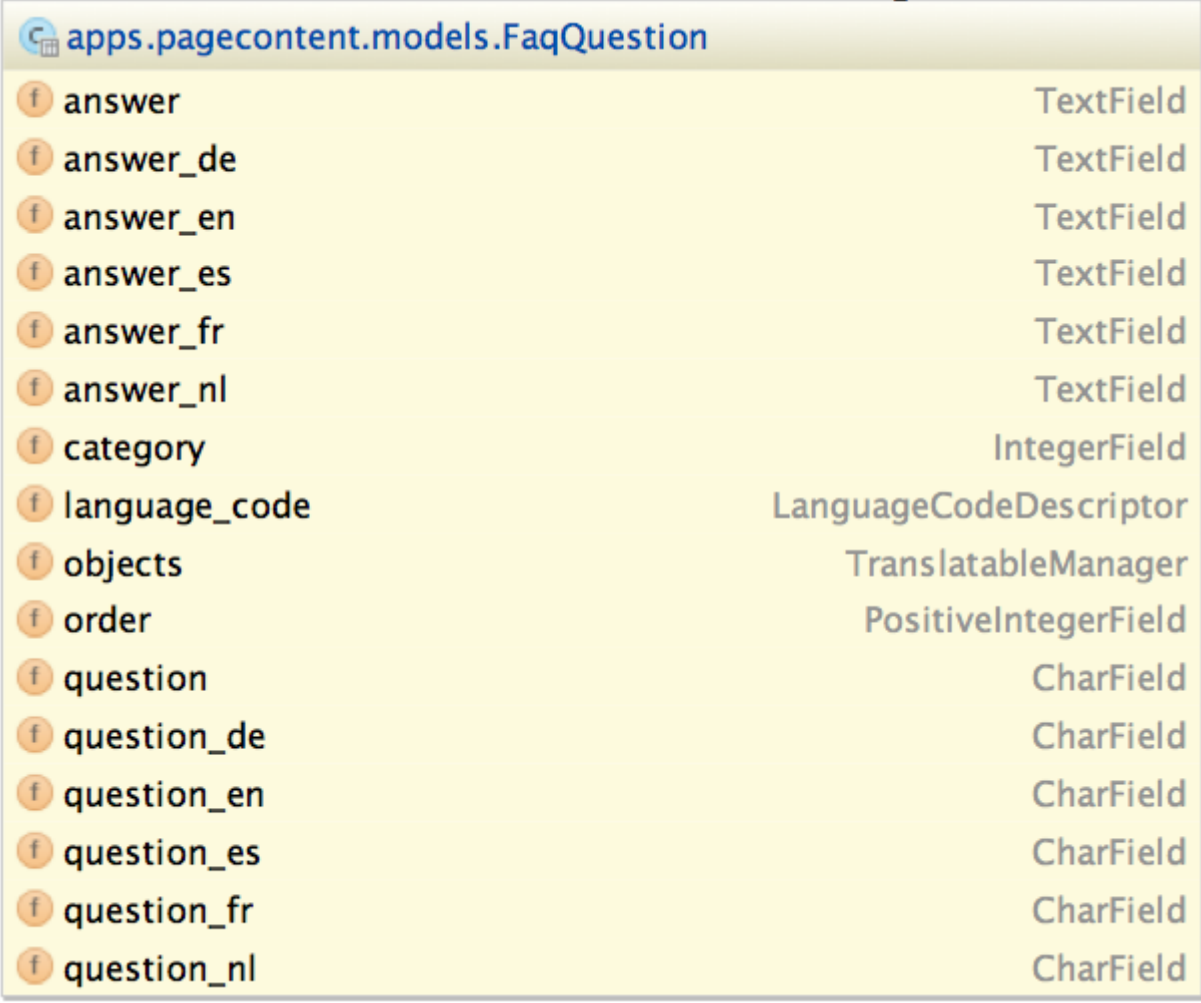

The advantages are:

- fast reading of all the data, everything is in a single table.
- editing all fields at once is easy.

The disadvantages are:

- The database schema is changed based on the project settings.
- Third party packages can't provide reasonable data migrations for translated fields.
- For projects with a large number of languages, a lot of additional fields will be read with each query,

### **2.3.4 Package naming**

The package name is rather easy to explain; "parler" is French for "to talk".

And for [our slogan,](http://urbandictionary.com/define.php?term=Omelette+du+fromage) watch Dexter's Laboratory episode "The Big Cheese". ;-)

# CHAPTER 3

# API documentation

## <span id="page-30-4"></span><span id="page-30-1"></span><span id="page-30-0"></span>**3.1 API documentation**

### <span id="page-30-2"></span>**3.1.1 parler package**

parler.**is\_multilingual\_project**(*site\_id=None*) Whether the current Django project is configured for multilingual support.

### <span id="page-30-3"></span>**3.1.2 parler.admin module**

Translation support for admin forms.

*django-parler* provides the following classes:

- Model support: [TranslatableAdmin](#page-31-0).
- Inline support: [TranslatableInlineModelAdmin](#page-32-0), [TranslatableStackedInline](#page-33-1), [TranslatableTabularInline](#page-33-2).
- Utilities: [SortedRelatedFieldListFilter](#page-33-0).

Admin classes can be created as expected:

```
from django.contrib import admin
from parler.admin import TranslatableAdmin
from myapp.models import Project
class ProjectAdmin(TranslatableAdmin):
    list_display = ('title', 'status')
    fieldsets = (
        (None, {
            'fields': ('title', 'status'),
        }),
    )
```
<span id="page-31-1"></span>admin.site.register(Project, ProjectAdmin)

All translated fields can be used in the [list\\_display](https://docs.djangoproject.com/en/dev/ref/contrib/admin/#django.contrib.admin.ModelAdmin.list_display) and [fieldsets](https://docs.djangoproject.com/en/dev/ref/contrib/admin/#django.contrib.admin.ModelAdmin.fieldsets) like normal fields.

While almost every admin feature just works, there are a few special cases to take care of:

- The search fields needs the actual ORM fields.
- The [prepopulated\\_fields](https://docs.djangoproject.com/en/dev/ref/contrib/admin/#django.contrib.admin.ModelAdmin.prepopulated_fields) needs to be replaced with a call to get\_prepopulated\_fields().

See the *[admin compatibility page](#page-26-1)* for details.

#### **The BaseTranslatableAdmin class**

#### **class** parler.admin.**BaseTranslatableAdmin**

The shared code between the regular model admin and inline classes.

#### **form**

alias of [parler.forms.TranslatableModelForm](#page-34-0)

- **get\_form\_language**(*request*, *obj=None*) Return the current language for the currently displayed object fields.
- **get\_language\_tabs**(*request*, *obj*, *available\_languages*, *css\_class=None*) Determine the language tabs to show.
- **get\_queryset**(*request*) Make sure the current language is selected.
- **get\_queryset\_language**(*request*) Return the language to use in the queryset.
- **query\_language\_key = 'language'** The URL parameter for the language value.

#### **The TranslatableAdmin class**

```
class parler.admin.TranslatableAdmin(model, admin_site)
```
Base class for translated admins.

This class also works as regular admin for non TranslatableModel objects. When using this class with a non-TranslatableModel, all operations effectively become a NO-OP.

#### **all\_languages\_column**(*object*)

The language column which can be included in the list\_display. It also shows untranslated languages

#### **change\_form\_template**

Dynamic property to support transition to regular models.

This automatically picks admin/parler/change\_form.html when the admin uses a translatable model.

#### **default\_change\_form\_template**

Determine what the actual *change\_form\_template* should be.

#### **delete\_inline\_translations = True**

Whether translations of inlines should also be deleted when deleting a translation.

#### <span id="page-32-3"></span>**delete\_model\_translation**(*request*, *translation*)

Hook for deleting a translation. This calls  $get\_translation\_objects$  () to collect all related objects for the translation. By default, that includes the translations for inline objects.

- **delete\_translation**(*request*, *object\_id*, *language\_code*) The 'delete translation' admin view for this model.
- **deletion\_not\_allowed**(*request*, *obj*, *language\_code*) Deletion-not-allowed view.
- **get\_available\_languages**(*obj*) Fetching the available languages as queryset.
- **get\_form**(*request*, *obj=None*, *\*\*kwargs*) Pass the current language to the form.
- **get\_language\_short\_title**(*language\_code*) Hook for allowing to change the title in the  $language\_column()$  of the list\_display.
- **get\_object**(*request*, *object\_id*, *\*args*, *\*\*kwargs*) Make sure the object is fetched in the correct language.
- **get\_queryset**(*request*) Make sure the current language is selected.
- <span id="page-32-1"></span>**get\_translation\_objects**(*request*, *language\_code*, *obj=None*, *inlines=True*) Return all objects that should be deleted when a translation is deleted. This method can yield all QuerySet objects or lists for the objects.
- **get\_urls**()

Add a delete-translation view.

#### <span id="page-32-2"></span>**language\_column**(*object*) The language column which can be included in the list\_display.

**prefetch\_language\_column = True** Whether the translations should be prefetched when displaying the 'language\_column' in the list.

- **render\_change\_form**(*request*, *context*, *add=False*, *change=False*, *form\_url="*, *obj=None*) Insert the language tabs.
- **response\_add**(*request*, *obj*, *post\_url\_continue=None*) Determine the HttpResponse for the add\_view stage.
- **response\_change**(*request*, *obj*)

Determine the HttpResponse for the change\_view stage.

#### **The TranslatableInlineModelAdmin class**

<span id="page-32-0"></span>**class** parler.admin.**TranslatableInlineModelAdmin**(*parent\_model*, *admin\_site*) Base class for inline models.

#### **form**

alias of [parler.forms.TranslatableModelForm](#page-34-0)

#### **formset**

alias of [parler.forms.TranslatableBaseInlineFormSet](#page-35-0)

#### **get\_available\_languages**(*obj*, *formset*)

Fetching the available inline languages as queryset.

```
get_form_language(request, obj=None)
```
Return the current language for the currently displayed object fields.

```
get_formset(request, obj=None, **kwargs)
```
Return the formset, and provide the language information to the formset.

#### **get\_queryset\_language**(*request*)

Return the language to use in the queryset.

#### **inline\_tabs**

Whether to show inline tabs, can be set as attribute on the inline.

#### **The TranslatableStackedInline class**

```
class parler.admin.TranslatableStackedInline(parent_model, admin_site)
     The inline class for stacked layout.
```
#### **The TranslatableTabularInline class**

```
class parler.admin.TranslatableTabularInline(parent_model, admin_site)
     The inline class for tabular layout.
```
#### **The SortedRelatedFieldListFilter class**

```
class parler.admin.SortedRelatedFieldListFilter(*args, **kwargs)
     Override the standard RelatedFieldListFilter, to sort the values after rendering their
     __unicode__() values. This can be used for translated models, which are difficult to sort beforehand.
     Usage:
```

```
from django.contrib import admin
from parler.admin import SortedRelatedFieldListFilter
class MyAdmin(admin.ModelAdmin):
    list_filter = (
        ('related_field_name', SortedRelatedFieldListFilter),
    )
```
### <span id="page-33-3"></span>**3.1.3 parler.cache module**

django-parler uses caching to avoid fetching model data when it doesn't have to.

These functions are used internally by django-parler to fetch model data. Since all calls to the translation table are routed through our model descriptor fields, cache access and expiry is rather simple to implement.

```
class parler.cache.IsMissing
    object
parler.cache.get_cached_translated_field(instance, field_name, language_code=None,
                                               use_fallback=False)
    Fetch an cached field.
parler.cache.get_cached_translation(instance, language_code=None, related_name=None,
                                         use_fallback=False)
```
Fetch an cached translation.

```
parler.cache.get_object_cache_keys(instance)
     Return the cache keys associated with an object.
```

```
parler.cache.get_translation_cache_key(translated_model, master_id, language_code)
     The low-level function to get the cache key for a translation.
```

```
parler.cache.is_missing(value)
```
Check whether the returned value indicates there is no data for the language.

### <span id="page-34-2"></span>**3.1.4 parler.fields module**

All fields that are attached to the models.

The core design of django-parler is to attach descriptor fields to the shared model, which then proxies the get/set calls to the translated model.

The *[TranslatedField](#page-34-1)* objects are automatically added to the shared model, but may be added explicitly as well. This also allows to set the any language configuration option. It's also useful for abstract models; add a  $TranslatedField$  to indicate that the derived model is expected to provide that translatable field.

#### **The TranslatedField class**

```
class parler.fields.TranslatedField(any_language=False)
```
Proxy field attached to a model.

The field is automatically added to the shared model. However, this can be assigned manually to be more explicit, or to pass the any\_language value. The any\_language=True option causes the attribute to always return a translated value, even when the current language and fallback are missing. This can be useful for "title" attributes for example.

Example:

```
from django.db import models
from parler.models import TranslatableModel, TranslatedFieldsModel
class MyModel(TranslatableModel):
    title = TranslatedField(any_language=True) # Add with any-fallback support
    slug = TranslatedField() \qquad \qquad \qquad \# \text{ Optional, but explicitly}˓→mentioned
class MyModelTranslation(TranslatedFieldsModel):
    # Manual model class:
    master = models.ForeignKey(MyModel, related_name='translations', null=True)
    title = models.CharField("Title", max_length=200)
    slug = models.SlugField("Slug")
```
**\_\_init\_\_**(*any\_language=False*) Initialize self. See help(type(self)) for accurate signature.

### <span id="page-34-3"></span>**3.1.5 parler.forms module**

#### **The TranslatableModelForm class**

```
class parler.forms.TranslatableModelForm(*args, **kwargs)
     The model form to use for translated models.
```
#### <span id="page-35-2"></span>**The TranslatableModelFormMixin class**

```
parler.forms.TranslatableModelFormMixin
    alias of parler.forms.BaseTranslatableModelForm
```
#### **The TranslatedField class**

```
class parler.forms.TranslatedField(**kwargs)
```
A wrapper for a translated form field.

This wrapper can be used to declare translated fields on the form, e.g.

```
class MyForm(TranslatableModelForm):
   title = TranslatedField()
   slug = TranslatedField()
   description = TranslatedField(form_class=forms.CharField, widget=TinyMCE)
```
#### **\_\_init\_\_**(*\*\*kwargs*)

Initialize self. See help(type(self)) for accurate signature.

#### **The TranslatableBaseInlineFormSet class**

<span id="page-35-0"></span>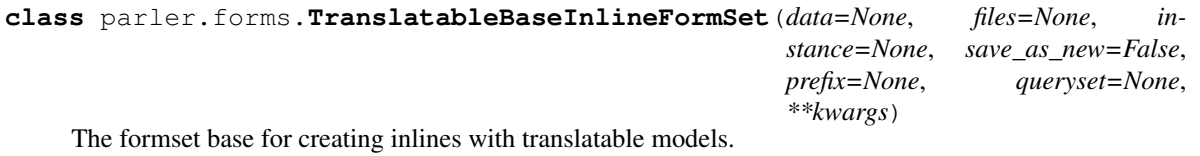

```
save_new(form, commit=True)
     Save and return a new model instance for the given form.
```
### <span id="page-35-1"></span>**3.1.6 parler.managers module**

Custom generic managers

#### **The TranslatableManager class**

#### **class** parler.managers.**TranslatableManager**

The manager class which ensures the enhanced TranslatableQuerySet object is used.

```
get_queryset()
```
Return a new QuerySet object. Subclasses can override this method to customize the behavior of the Manager.

#### **The TranslatableQuerySet class**

```
class parler.managers.TranslatableQuerySet(*args, **kwargs)
```
An enhancement of the QuerySet which sets the objects language before they are returned.

When using this class in combination with *django-polymorphic*, make sure this class is first in the chain of inherited classes.

<span id="page-36-1"></span>**\_\_init\_\_**(*\*args*, *\*\*kwargs*) Initialize self. See help(type(self)) for accurate signature.

```
active_translations(language_code=None, **translated_fields)
```
Only return objects which are translated, or have a fallback that should be displayed.

Typically that's the currently active language and fallback language. This should be combined with . distinct().

When hide untranslated  $=$  True, only the currently active language will be returned.

#### **create**(*\*\*kwargs*)

Create a new object with the given kwargs, saving it to the database and returning the created object.

```
language(language_code=None)
```
Set the language code to assign to objects retrieved using this QuerySet.

#### **translated**(*\*language\_codes*, *\*\*translated\_fields*)

Only return translated objects which of the given languages.

When no language codes are given, only the currently active language is returned.

Note: Due to Django [ORM limitations,](https://docs.djangoproject.com/en/dev/topics/db/queries/#spanning-multi-valued-relationships) this method can't be combined with other filters that access the translated fields. As such, query the fields in one filter:

```
qs.translated('en', name="Cheese Omelette")
```
This will query the translated model for the name field.

### <span id="page-36-0"></span>**3.1.7 parler.models module**

The models and fields for translation support.

The default is to use the [TranslatedFields](#page-37-0) class in the model, like:

```
from django.db import models
from parler.models import TranslatableModel, TranslatedFields
class MyModel(TranslatableModel):
    translations = TranslatedFields(
        title = models.CharField(_("Title"), max_length=200)
    \lambdaclass Meta:
        verbose_name = (''MyModel")def __str__(self):
        return self.title
```
It's also possible to create the translated fields model manually:

```
from django.db import models
from parler.models import TranslatableModel, TranslatedFieldsModel
from parler.fields import TranslatedField
```

```
class MyModel(TranslatableModel):
   title = TranslatedField() # Optional, explicitly mention the field
    class Meta:
       verbose_name = ( "MyModel")
   def __str__(self):
        return self.title
class MyModelTranslation(TranslatedFieldsModel):
   master = models.ForeignKey(MyModel, related_name='translations', null=True)
   title = models.CharField(_("Title"), max_length=200)
    class Meta:
        verbose_name = _("MyModel translation")
```
This has the same effect, but also allows to to override the save() method, or add new methods yourself.

The translated model is compatible with django-hvad, making the transition between both projects relatively easy. The manager and queryset objects of django-parler can work together with django-mptt and django-polymorphic.

#### **The TranslatableModel model**

```
class parler.models.TranslatableModel(*args, **kwargs)
     Base model class to handle translations.
```
All translatable fields will appear on this model, proxying the calls to the  $TranslatedFieldSModel$ .

#### **The TranslatedFields class**

```
class parler.models.TranslatedFields(meta=None, **fields)
     Wrapper class to define translated fields on a model.
```
The field name becomes the related name of the *[TranslatedFieldsModel](#page-38-1)* subclass.

Example:

```
from django.db import models
from parler.models import TranslatableModel, TranslatedFields
class MyModel(TranslatableModel):
   translations = TranslatedFields(
       title = models.CharField("Title", max_length=200)
   )
```
When the class is initialized, the attribute will point to a ForeignRelatedObjectsDescriptor object. Hence, accessing MyModel.translations.related.related model returns the original model via the django.db.models.related.RelatedObject class.

Parameters meta – A dictionary of *Meta* options, passed to the *[TranslatedFieldsModel](#page-38-1)* instance.

Example:

```
class MyModel(TranslatableModel):
   translations = TranslatedFields(
       title = models.CharField("Title", max_length=200),
       slug = models.SlugField("Slug"),
       meta = {'unique_together': [('language_code', 'slug')]},
   )
```

```
__init__(meta=None, **fields)
     Initialize self. See help(type(self)) for accurate signature.
```
#### **The TranslatedFieldsModel model**

```
class parler.models.TranslatedFieldsModel(*args, **kwargs)
```
Parameters **language\_code** (HideChoicesCharField) – Language

#### **The TranslatedFieldsModelBase metaclass**

```
class parler.models.TranslatedFieldsModelBase
```
Meta-class for the translated fields model.

It performs the following steps:

- It validates the 'master' field, in case it's added manually.
- It tells the original model to use this model for translations.
- It adds the proxy attributes to the shared model.

#### **The TranslationDoesNotExist exception**

#### <span id="page-38-0"></span>**class** parler.models.**TranslationDoesNotExist**

A tagging interface to detect missing translations. The exception inherits from AttributeError to reflect what is actually happening. Therefore it also causes the templates to handle the missing attributes silently, which is very useful in the admin for example. The exception also inherits from [ObjectDoesNotExist](https://docs.djangoproject.com/en/dev/ref/exceptions/#django.core.exceptions.ObjectDoesNotExist), so any code that checks for this can deal with missing translations out of the box.

This class is also used in the DoesNotExist object on the translated model, which inherits from:

- this class
- the sharedmodel.DoesNotExist class
- the original translatedmodel.DoesNotExist class.

This makes sure that the regular code flow is decently handled by existing exception handlers.

### <span id="page-38-2"></span>**3.1.8 parler.signals module**

The signals exist to make it easier to connect to automatically generated translation models.

To run additional code after saving, consider overwriting save\_translation() instead. Use the signals as last resort, or to maintain separation of concerns.

#### <span id="page-39-0"></span>**pre\_translation\_init**

parler.signals.**pre\_translation\_init** This is called when the translated model is initialized, like [pre\\_init](https://docs.djangoproject.com/en/dev/ref/signals/#django.db.models.signals.pre_init). Arguments sent with this signal: **sender** As above: the model class that just had an instance created. **instance** The actual translated model that's just been created. **args** Any arguments passed to the model. **kwargs** Any keyword arguments passed to the model.

#### **post\_translation\_init**

parler.signals.**post\_translation\_init** This is called when the translated model has been initialized, like post\_init. Arguments sent with this signal: **sender** As above: the model class that just had an instance created. **instance** The actual translated model that's just been created.

#### **pre\_translation\_save**

parler.signals.**pre\_translation\_save** This is called before the translated model is saved, like pre\_save. Arguments sent with this signal: **sender** The model class. **instance** The actual translated model instance being saved. **raw** True when the model is being created by a fixture. **using** The database alias being used

#### **post\_translation\_save**

parler.signals.**post\_translation\_save** This is called after the translated model has been saved, like post\_save. Arguments sent with this signal: **sender** The model class. **instance** The actual translated model instance being saved. **raw** True when the model is being created by a fixture. **using** The database alias being used

#### <span id="page-40-4"></span>**pre\_translation\_delete**

#### parler.signals.**pre\_translation\_delete**

This is called before the translated model is deleted, like pre\_delete.

Arguments sent with this signal:

**sender** The model class.

**instance** The actual translated model instance being deleted.

**using** The database alias being used

#### **post\_translation\_delete**

parler.signals.**post\_translation\_delete** This is called after the translated model has been deleted, like post delete. Arguments sent with this signal: **sender** The model class. **instance** The actual translated model instance being deleted. **using** The database alias being used

### <span id="page-40-0"></span>**3.1.9 parler.utils package**

Utility functions to handle language codes and settings.

```
parler.utils.normalize_language_code(code)
     Undo the differences between language code notations
```
parler.utils.**is\_supported\_django\_language**(*language\_code*) Return whether a language code is supported.

```
parler.utils.get_language_title(language_code)
     Return the verbose_name for a language code.
```
Fallback to language\_code if language is not found in settings.

- parler.utils.**get\_language\_settings**(*language\_code*, *site\_id=None*) Return the language settings for the current site
- <span id="page-40-1"></span>parler.utils.**get\_active\_language\_choices**(*language\_code=None*) Find out which translations should be visible in the site. It returns a tuple with either a single choice (the current language), or a tuple with the current language + fallback language.
- parler.utils.**is\_multilingual\_project**(*site\_id=None*) Whether the current Django project is configured for multilingual support.

Submodules:

#### <span id="page-40-3"></span>**parler.utils.conf module**

<span id="page-40-2"></span>The configuration wrappers that are used for *[PARLER\\_LANGUAGES](#page-8-1)*.

#### <span id="page-41-2"></span>**class** parler.utils.conf.**LanguagesSetting**

Bases: [dict](https://docs.python.org/3/library/stdtypes.html#dict)

This is the actual object type of the *[PARLER\\_LANGUAGES](#page-8-1)* setting. Besides the regular [dict](https://docs.python.org/3/library/stdtypes.html#dict) behavior, it also adds some additional methods.

```
get_active_choices(language_code=None, site_id=None)
```
Find out which translations should be visible in the site. It returns a list with either a single choice (the current language), or a list with the current language + fallback language.

**get\_default\_language**()

Return the default language.

**get\_fallback\_language**(*language\_code=None*, *site\_id=None*) Find out what the fallback language is for a given language choice.

Deprecated since version 1.5: Use get  $fallback$  languages () instead.

- <span id="page-41-1"></span>**get\_fallback\_languages**(*language\_code=None*, *site\_id=None*) Find out what the fallback language is for a given language choice.
- **get\_first\_language**(*site\_id=None*)

Return the first language for the current site. This can be used for user interfaces, where the languages are displayed in tabs.

**get\_language**(*language\_code*, *site\_id=None*)

Return the language settings for the current site

This function can be used with other settings variables to support modules which create their own variation of the PARLER\_LANGUAGES setting. For an example, see add\_default\_language\_settings().

```
parler.utils.conf.add_default_language_settings(languages_list,
```
*var\_name='PARLER\_LANGUAGES'*,

*\*\*extra\_defaults*)

Apply extra defaults to the language settings. This function can also be used by other packages to create their own variation of PARLER\_LANGUAGES with extra fields. For example:

```
from django.conf import settings
from parler import appsettings as parler_appsettings
# Create local names, which are based on the global parler settings
MYAPP_DEFAULT_LANGUAGE_CODE = qetattr(settings, 'MYAPP_DEFAULT_LANGUAGE_CODE',.
˓→parler_appsettings.PARLER_DEFAULT_LANGUAGE_CODE)
MYAPP_LANGUAGES = getattr(settings, 'MYAPP_LANGUAGES', parler_appsettings.PARLER_
˓→LANGUAGES)
# Apply the defaults to the languages
MYAPP_LANGUAGES = parler_appsettings.add_default_language_settings(MYAPP_
˓→LANGUAGES, 'MYAPP_LANGUAGES',
   code=MYAPP_DEFAULT_LANGUAGE_CODE,
    fallback=MYAPP_DEFAULT_LANGUAGE_CODE,
   hide_untranslated=False
)
```
The returned object will be an [LanguagesSetting](#page-40-2) object, which adds additional methods to the [dict](https://docs.python.org/3/library/stdtypes.html#dict) object.

#### **Parameters**

- **languages\_list** The settings, in *[PARLER\\_LANGUAGES](#page-8-1)* format.
- **var\_name** The name of your variable, for debugging output.

<span id="page-42-3"></span>• **extra defaults** – Any defaults to override in the languages list ['default'] section, e.g. code, fallback, hide untranslated.

Returns The updated languages\_list with all defaults applied to all sections.

Return type *[LanguagesSetting](#page-40-2)*

```
parler.utils.conf.get_parler_languages_from_django_cms(cms_languages=None)
```
Converts django CMS' setting CMS\_LANGUAGES into PARLER\_LANGUAGES. Since CMS\_LANGUAGES is a strict superset of PARLER\_LANGUAGES, we do a bit of cleansing to remove irrelevant items.

#### <span id="page-42-1"></span>**parler.utils.context module**

Context managers for temporary switching the language.

**class** parler.utils.context.**smart\_override**(*language\_code*) This is a smarter version of  $translation$ .override which avoids switching the language if there is no change to make. This method can be used in place of [translation.override](https://docs.djangoproject.com/en/dev/ref/utils/#django.utils.translation.override):

```
with smart_override(self.get_current_language()):
    return reverse('myobject-details', args=(self.id,))
```
This makes sure that any URLs wrapped in [i18n\\_patterns\(\)](https://docs.djangoproject.com/en/dev/topics/i18n/translation/#django.conf.urls.i18n.i18n_patterns) will receive the correct language code prefix. When the URL also contains translated fields (e.g. a slug), use  $switch\_language$  instead.

```
__init__(language_code)
   Initialize self. See help(type(self)) for accurate signature.
```

```
class parler.utils.context.switch_language(object, language_code=None)
     A contextmanager to switch the translation of an object.
```
It changes both the translation language, and object language temporary.

This context manager can be used to switch the Django translations to the current object language. It can also be used to render objects in a different language:

```
with switch_language(object, 'nl'):
   print object.title
```
This is particularly useful for the get absolute  $url()$  function. By using this context manager, the object language will be identical to the current Django language.

```
def get_absolute_url(self):
   with switch language(self):
       return reverse('myobject-details', args=(self.slug,))
```
Note: When the object is shared between threads, this is not thread-safe. Use safe\_translation\_getter() instead to read the specific field.

**\_\_init\_\_**(*object*, *language\_code=None*) Initialize self. See help(type(self)) for accurate signature.

### <span id="page-42-2"></span>**3.1.10 parler.views module**

The views provide high-level utilities to integrate translation support into other projects.

<span id="page-43-4"></span>The following mixins are available:

- [ViewUrlMixin](#page-43-0) provide a get\_view\_url for the *[{% get\\_translated\\_url %}](#page-11-0)* template tag.
- [TranslatableSlugMixin](#page-43-1) enrich the [DetailView](https://docs.djangoproject.com/en/dev/ref/class-based-views/generic-display/#django.views.generic.detail.DetailView) to support translatable slugs.
- [LanguageChoiceMixin](#page-44-0) add ?language=xx support to a view (e.g. for editing).
- [TranslatableModelFormMixin](#page-44-1) add support for translatable forms, e.g. for creating/updating objects.

The following views are available:

- [TranslatableCreateView](#page-45-1) The [CreateView](https://docs.djangoproject.com/en/dev/ref/class-based-views/generic-editing/#django.views.generic.edit.CreateView) with [TranslatableModelFormMixin](#page-44-1) support.
- [TranslatableUpdateView](#page-45-2) The [UpdateView](https://docs.djangoproject.com/en/dev/ref/class-based-views/generic-editing/#django.views.generic.edit.UpdateView) with [TranslatableModelFormMixin](#page-44-1) support.

#### **The ViewUrlMixin class**

#### <span id="page-43-0"></span>**class** parler.views.**ViewUrlMixin**

Provide a view.get\_view\_url method in the template.

This tells the template what the exact canonical URL should be of a view. The *[{% get\\_translated\\_url %}](#page-11-0)* template tag uses this to find the proper translated URL of the current page.

Typically, setting the [view\\_url\\_name](#page-43-2) just works:

```
class ArticleListView(ViewUrlMixin, ListView):
    view_url_name = 'article:list'
```
The [get\\_view\\_url\(\)](#page-43-3) will use the [view\\_url\\_name](#page-43-2) together with view.args and view.kwargs construct the URL. When some arguments are translated (e.g. a slug), the  $qet$  view url() can be overwritten to generate the proper URL:

```
from parler.views import ViewUrlMixin, TranslatableUpdateView
from parler.utils.context import switch_language
class ArticleEditView(ViewUrlMixin, TranslatableUpdateView):
   view url name = 'article:edit'
    def get_view_url(self):
        with switch_language(self.object, get_language()):
            return reverse(self.view_url_name, kwargs={'slug': self.object.slug})
```
#### <span id="page-43-3"></span>**get\_view\_url**()

This method is used by the get\_translated\_url template tag.

By default, it uses the  $view\_url\_name$  to generate an URL. When the URL args and kwargs are translatable, override this function instead to generate the proper URL.

#### <span id="page-43-2"></span>**view\_url\_name = None**

The default view name used by  $get\_view\_url()$ , which should correspond with the view name in the URLConf.

#### **The TranslatableSlugMixin class**

#### <span id="page-43-1"></span>**class** parler.views.**TranslatableSlugMixin**

An enhancement for the DetailView to deal with translated slugs. This view makes sure that:

• The object is fetched in the proper translation.

- <span id="page-44-3"></span>• The slug field is read from the translation model, instead of the shared model.
- Fallback languages are handled.
- Objects are not accidentally displayed in their fallback slug, but redirect to the translated slug.

Example:

```
class ArticleDetailView(TranslatableSlugMixin, DetailView):
   model = Article
   template_name = 'article/details.html'
```
#### **get\_language**()

Define the language of the current view, defaults to the active language.

#### **get\_language\_choices**()

Define the language choices for the view, defaults to the defined settings.

#### **get\_object**(*queryset=None*)

Fetch the object using a translated slug.

#### **get\_translated\_filters**(*slug*)

Allow passing other filters for translated fields.

#### **The LanguageChoiceMixin class**

#### <span id="page-44-0"></span>**class** parler.views.**LanguageChoiceMixin**

Mixin to add language selection support to class based views, particularly create and update views. It adds support for the ?language=.. parameter in the query string, and tabs in the context.

#### **get\_current\_language**()

Return the current language for the currently displayed object fields. This reads  $self.$  object. get\_current\_language() and falls back to [get\\_language\(\)](#page-44-2).

#### **get\_default\_language**(*object=None*)

Return the default language to use, if no language parameter is given. By default, it uses the default parler-language.

#### <span id="page-44-2"></span>**get\_language**()

Get the language parameter from the current request.

#### **get\_language\_tabs**()

Determine the language tabs to show.

**get\_object**(*queryset=None*)

Assign the language for the retrieved object.

#### **The TranslatableModelFormMixin class**

#### <span id="page-44-1"></span>**class** parler.views.**TranslatableModelFormMixin**

Mixin to add translation support to class based views.

For example, adding translation support to django-oscar:

```
from oscar.apps.dashboard.catalogue import views as oscar_views
from parler.views import TranslatableModelFormMixin
```

```
class ProductCreateUpdateView(TranslatableModelFormMixin, oscar_views.
˓→ProductCreateUpdateView):
   pass
```
#### **get\_form\_class**()

Return a TranslatableModelForm by default if no form\_class is set.

#### **get\_form\_kwargs**()

Pass the current language to the form.

#### **The TranslatableCreateView class**

```
class parler.views.TranslatableCreateView(**kwargs)
    Create view that supports translated models. This is a mix of the TranslatableModelFormMixin and
    Django's CreateView.
```
#### **The TranslatableUpdateView class**

```
class parler.views.TranslatableUpdateView(**kwargs)
     Update view that supports translated models. This is a mix of the Translatable ModelFormula in and
     Django's UpdateView.
```
### <span id="page-45-3"></span>**3.1.11 parler.widgets module**

These widgets perform sorting on the choices within Python. This is useful when sorting is hard to due translated fields, for example:

- the ORM can't sort it.
- the ordering depends on gettext() output.
- the model \_\_unicode\_() value depends on translated fields.

Use them like any regular form widget:

```
from django import forms
from parler.widgets import SortedSelect
class MyModelForm(forms.ModelForm):
    class Meta:
        # Make sure translated choices are sorted.
        model = MyModel
        widgets = {
            'preferred_language': SortedSelect,
            'country': SortedSelect,
        }
```
#### **The SortedSelect class**

```
class parler.widgets.SortedSelect(attrs=None, choices=())
     A select box which sorts it's options.
```
#### <span id="page-46-3"></span>**The SortedSelectMultiple class**

<span id="page-46-1"></span>**class** parler.widgets.**SortedSelectMultiple**(*attrs=None*, *choices=()*) A multiple-select box which sorts it's options.

#### **The SortedCheckboxSelectMultiple class**

<span id="page-46-2"></span>**class** parler.widgets.**SortedCheckboxSelectMultiple**(*attrs=None*, *choices=()*) A checkbox group with sorted choices.

## <span id="page-46-0"></span>**3.2 Changelog**

### **3.2.1 Changes in 2.3 (2021-11-18)**

- Added Django 4.0 support.
- Added M2M field support.
- Added PARLER\_CACHE\_PREFIX for sites that share the same cache.

### **3.2.2 Changes in 2.2.1 (2021-10-18)**

- Added support for Django 3.2.
- Added support for python 3.9.
- Dropped support for Python 3.5.
- Fixed deprecation warning for providing args in Django Signals.

### **3.2.3 Changes in 2.2 (2020-09-06)**

- Added support for Django 3.1.
- Drop support for Python 2.7.
- Drop support for Django 1.11, 2.0, 2.1.

### **3.2.4 Changes in 2.1 (2020-08-05)**

- Allows to override the *label*, *error\_message* and *help\_text* in *TranslatableModelForm*-s.
- Fixed Django 3.1 compatibility by adopting import path for form utilities.

### **3.2.5 Changes in 2.0.1 (2020-01-02)**

- Fixed Django 3.0 compatibility by removing django.utils.six dependency.
- Fixed using value\_from\_object() instead of get\_prep\_value() in model forms initial data.
- Fixed using proper get\_language() call when PARLER\_DEFAULT\_ACTIVATE is used.
- Fixed confusing AttributeError on \_parler\_meta when migrations don't inherit from TranslatableModel.

### **3.2.6 Changes in 2.0 (2019-07-26)**

- Added Django 2.1 and 2.2 support
- Added translation support to data migrations.
- Fixed formatting of initial form values for translated fields.
- Fixed admin change view redirects to preserve ?language=.. in the query string.
- Fixed admin loading prepopulate.js for DEBUG=True.
- Fixed admin quoting for object\_id URLs.
- Fixed UUIDField support.
- Fixed object creation when setting the pk field on newly added objects.
- Fixed check on MISSING sentinel when loading cached models.
- Fixed QuerySet.\_clone() argument signature.
- Fixed model.delete() call to return collector data.
- Fixed model.refresh from db() to clear the translations cache too.
- Fixed returning full full ValidationError data from validate\_unique().
- Drop Django 1.7, 1.8, 1.9, 1.10 compatibility.

### **3.2.7 Changes in 1.9.2 (2018-02-12)**

- Fixed Django 2.0 contribute\_to\_class() call signature.
- Fixed "Save and add another" button redirect when using different admin sites.
- Fixed import location of mark safe().

### **3.2.8 Changes in 1.9.1 (2017-12-06)**

• Fixed HTML output in Django 2.0 for the the language\_column and all\_languages\_column fields in the Django admin.

### **3.2.9 Changes in 1.9 (2017-12-04)**

- Added Django 2.0 support.
- Fixed get\_or\_create() call when no defaults are given.

### **3.2.10 Changes in 1.8.1 (2017-11-20)**

- Fixed checkes for missing fallback languages (IsMissing sentinel value leaked through caching)
- Fixed preserving the language tab in the admin.
- Fixed get\_or\_create() call.

### **3.2.11 Changes in 1.8 (2017-06-20)**

- Dropped Django 1.5, 1.6 and Python 2.6 support.
- Fixed Django 1.10 / 1.11 support:
	- Fix .language('xx').get() usage.
	- Fix models construction via Model(\*\*kwargs).
	- Fix test warnings due to tests corrupting the app registry.
- Fix support for ModelFormMixin.fields in TranslatableUpdateView. Django allows that attribute as alternative to setting a form\_class manually.

### **3.2.12 Changes in 1.7 (2016-11-29)**

- Added delete translation() API.
- Added PARLER\_DEFAULT\_ACTIVATE setting, which allows to display translated texts in the default language even through translation.activate() is not called yet.
- Improve language code validation in forms, allows to enter a language variant.
- Fixed not creating translations when default values were filled in.
- Fixed breadcrumb errors in delete translation view when using [django-polymorphic-tree.](https://github.com/django-polymorphic/django-polymorphic-tree)

### **3.2.13 Changes in 1.6.5 (2016-07-11)**

- Fix get\_translated\_url() when Django uses bytestrings for QUERY\_STRING.
- Raise ValidError when a TranslatableForm is initialized with a language code that is not available in LANGUAGES.

Backwards compatibility note: An ValueError is now raised when forms are initialized with an invalid languae code. If your project relied on invalid language settings, make sure that LANGAUGE\_CODE and LANGUAGES are properly configured.

Rationale: Since the security fix in v1.6.3 (to call the clean () method of translated fields), invalid language codes are no longer accepted. The choice was either to passively warn and exclude the language from validation checks, or to raise an error beforehand that the form is used to initialize bad data. It's considered more important to avoid polluted database contents then preserving compatibility, hence this check remains as strict.

### **3.2.14 Changes in 1.6.4 (2016-06-14)**

- Fix calling clean() on fields that are not part of the form.
- Fix tab appearance for Django 1.9 and flat theme.
- Fix issues with \_\_proxy\_\_ field for template names
- Fix attempting to save invalid None language when Django translations are not yet initialized.

Note: django-parler models now mandate that a language code is selected; either by calling model. set\_current\_language(), Model.objects.language() or activating a gettext environment. The latter always happens in a standard web request, but needs to happen explicitly in management commands. This avoids hard to debug situations where unwanted model changes happen on implicitly selected languages.

### **3.2.15 Changes in 1.6.3 (2016-05-05)**

- Security notice: Fixed calling clean () on the translations model.
- Fixed error with M2M relations to the translated model.
- Fixed UnicodeError in parler\_tags
- Show warning when translations are not initialized (when using management commands).

### **3.2.16 Changes in 1.6.2 (2016-03-08)**

- Added TranslatableModelMixin to handle complex model inheritance issues.
- Fixed tuple/list issues with fallbacks option.
- Fixed Python 3 *\_\_str\_\_()'* output for TranslatedFieldsModel.
- Fixed output for get\_language\_title() when language is not configured.
- Fixed preserving GET args in admin change form view.

### **3.2.17 Changes in version 1.6.1 (2016-02-11)**

- Fix queryset . dates () iteration in newer Django versions.
- Fixed Django 1.10 deprecation warnings in the admin.
- Avoided absolute URLs in language tabs.

### **3.2.18 Changes in version 1.6 (2015-12-29)**

- Added Django 1.9 support
- Added support to generate PARLER\_LANGUAGES from Django CMS' CMS\_LANGUAGES.
- Improve language variant support, e.g.  $fr-ca$  can fallback to  $fr$ , and  $de-ch$  can fallback to  $de$ .
- Dropped support for Django 1.4

(also released as 1.6b1 on 2015-12-16)

### **3.2.19 Changes in version 1.5.1 (2015-10-01)**

- Fix handling for non-nullable ForeignKey in forms and admin.
- Fix performance of the admin list when all\_languages\_column or language\_column is added to list\_display (N-query issue).
- Fix support for other packages that replace the BoundField class in Form. get item (namely [django](https://github.com/edoburu/django-slug-preview)[slug-preview\)](https://github.com/edoburu/django-slug-preview).
- Fix editing languages that exist in the database but are not enabled in project settings.
- Fix DeprecationWarning for Django 1.8 in the admin.

### **3.2.20 Changes in version 1.5 (2015-06-30)**

- Added support for multiple fallback languages!
- Added translatable-field CSS class to the <label> tags of translatable fields.
- Added { { field.is\_translatable } } variable.
- Added warning when saving a model without language code set. As of Django 1.8, get \_language() returns None if no language is activated.
- Allow safe\_translation\_getter(default=..) to be a callable.
- Added all\_languages\_column, inspired by [aldryn-translation-tools.](https://github.com/aldryn/aldryn-translation-tools)
- Changed styling of language\_column, the items are now links to the language tabs.
- Fix caching support, the default timeout was wrongly imported.
- Fix Django 1.4 support for using request.resolver\_match.
- Fix admin delete translation view when using prefetch related ('translations') by default in the managers get\_queryset() method.
- Fix using prefetched translations in has\_translation() too.
- Return to change view after deleting a translation.

### **3.2.21 Changes in version 1.4 (2015-04-13)**

- Added Django 1.8 support
- Fix caching when using redis-cache
- Fix handling update\_fields in save() (needed for combining parler with [django-mptt](https://github.com/django-mptt/django-mptt) 0.7)
- Fix unwanted migration changes in Django 1.6/South for the internal HideChoicesCharField.
- Fix overriding get current language()/ get form\_language() in the TranslatableModelFormMixin/TranslatableCre

### **3.2.22 Changes in version 1.3 (2015-03-13)**

- Added support for MyModel.objects.language(..).create(..).
- Detect when translatable fields are assigned too early.
- Fix adding choices=LANGUAGES to all Django 1.7 migrations.
- Fix missing 404 check in delete-translation view.
- Fix caching for models that have a string value as primary key.
- Fix support for a primary-key value of 0.
- Fix get form class() override check for TranslatableModelFormMixin for Python 3.
- Fix calling manager methods on related objects in Django 1.4/1.5.
- Improve {% get\_translated\_url %}, using request.resolver\_match value.
- Fix preserving query-string in {% get\_translated\_url %}, unless an object is explicitly passed.
- Fix supporting removed model fields in get\_cached\_translation().

### **3.2.23 Changes in version 1.2.1 (2014-10-31)**

• Fixed fetching correct translations when using prefetch\_related().

### **3.2.24 Changes in version 1.2 (2014-10-30)**

- Added support for translations on multiple model inheritance levels.
- Added TranslatableAdmin.get\_translation\_objects() API.
- Added TranslatableModel.create\_translation() API.
- Added TranslatableModel.get\_translation() API.
- Added TranslatableModel.get\_available\_languages(include\_unsaved=True) API.
- NOTE: the TranslationDoesNotExist exception inherits from ObjectDoesNotExist now. Check your exception handlers when upgrading.

### **3.2.25 Changes in version 1.1.1 (2014-10-14)**

- Fix accessing fields using safe\_translation\_getter(any\_language=True)
- Fix "dictionary changed size during iteration" in save\_translations() in Python 3.
- Added default\_permissions=() for translated models in Django 1.7.

### **3.2.26 Changes in version 1.1 (2014-09-29)**

- Added Django 1.7 compatibility.
- Added SortedRelatedFieldListFilter for displaying translated models in the list\_filter.
- Added parler.widgets with SortedSelect and friends.
- Fix caching translations in Django 1.6.
- Fix checking unique\_together on the translated model.
- Fix access to TranslatableModelForm.\_current\_language in early \_\_init\_\_() code.
- Fix PARLER\_LANGUAGES['default']['fallback'] being overwritten by PARLER\_DEFAULT\_LANGUAGE\_CODE.
- Optimized prefetch usage, improves loading of translated models.
- BACKWARDS INCOMPATIBLE: The arguments of get\_cached\_translated\_field() have changed ordering, field\_name comes before language\_code now.

### **3.2.27 Changes in version 1.0 (2014-07-07)**

#### **Released in 1.0b3:**

- Added TranslatableSlugMixin, to be used for detail views.
- Fixed translated field names in admin list\_display, added short\_description to TranslatedFieldDescriptor
- Fix internal server errors in {% get\_translated\_url %} for function-based views with class kwargs

• Improved admin layout for save on top=True.

#### **Released in 1.0b2:**

- Fixed missing app label in cache key, fixes support for multiple models with the same name.
- Fixed "dictionary changed size during iteration" in save translations()

#### **Released in 1.0b1:**

- Added get\_translated\_url template tag, to implement language switching easily. This also allows to implement [hreflang](https://support.google.com/webmasters/answer/189077) support for search engines.
- Added a ViewUrlMixin so views can tell the template what their exact canonical URL should be.
- Added TranslatableCreateView and TranslatableUpdateView views, and associated mixins.
- Fix missing "language" GET parmeter for Django 1.6 when filtering in the admin (due to the changelist filters parameter).
- Support missing *SITE\_ID* setting for Django 1.6.

#### **Released in 1.0a1:**

- BACKWARDS INCOMPATIBLE: updated the model name of the dynamically generated translation models for [django-hvad](https://github.com/kristianoellegaard/django-hvad) compatibility. This only affects your South migrations. Use manage.py schemamigration appname --empty "upgrade\_to\_django\_parler10" to upgrade applications which use translations = TranslatedFields $(..)$  in their models.
- Added Python 3 compatibility!
- Added support for .prefetch('translations').
- Added automatic caching of translated objects, use PARLER\_ENABLE\_CACHING = False to disable.
- Added inline tabs support (if the parent object is not translatable).
- Allow .translated() and .active translations() to filter on translated fields too.
- Added language\_code parameter to safe\_translation\_getter(), to fetch a single field in a different language.
- Added switch language() context manager.
- Added get\_fallback\_language() to result of add\_default\_language\_settings() function.
- Added partial support for tabs on inlines when the parent object isn't a translated model.
- Make settings.SITE\_ID setting optional
- Fix inefficient or unneeded queries, i.e. for new objects.
- Fix supporting different database (using=) arguments.
- Fix list language, always show translated values.
- Fix is\_supported\_django\_language() to support dashes too
- Fix ignored Meta. fields declaration on forms to exclude all other fields.

### **3.2.28 Changes in version 0.9.4 (beta)**

- Added support for inlines!
- Fix error in Django 1.4 with "Save and continue" button on add view.
- Fix error in save\_translations() when objects fetched fallback languages.
- Add save\_translation(translation) method, to easily hook into the translation.save() call.
- Added support for empty translations = TranslatedFields () declaration.

### **3.2.29 Changes in version 0.9.3 (beta)**

- Support using TranslatedFieldsModel with abstract models.
- Added parler.appsettings.add\_default\_language\_settings() function.
- Added TranslatableManager.queryset\_class attribute to easily customize the queryset class.
- Added TranslatableManager.translated() method to filter models with a specific translation.
- Added TranslatableManager.active\_translations() method to filter models which should be displayed.
- Added TranslatableAdmin.get\_form\_language() to access the currently active language.
- Added hide untranslated option to the PARLER LANGUAGES setting.
- Added support for ModelAdmin.formfield overrides.

### **3.2.30 Changes in version 0.9.2 (beta)**

- Added TranslatedField(any\_language=True) option, which uses any language as fallback in case the currently active language is not available. This is ideally suited for object titles.
- Improved TranslationDoesNotExist exception, now inherits from AttributeError. This missing translations fail silently in templates (e.g. admin list template)..
- Added unittests
- Fixed Django 1.4 compatibility
- Fixed saving all translations, not only the active one.
- Fix sending pre\_translation\_save signal.
- Fix passing \_current\_language to the model \_\_init\_\_ function.

### **3.2.31 Changes in version 0.9.1 (beta)**

- Added signals to detect translation model init/save/delete operations.
- Added default TranslatedFieldsModel verbose\_name, to improve the delete view.
- Allow using the TranslatableAdmin for non-TranslatableModel objects (operate as NO-OP).

### **3.2.32 Changes in version 0.9 (beta)**

• First version, based on intermediate work in [django-fluent-pages.](https://github.com/edoburu/django-fluent-pages) Integrating [django-hvad](https://github.com/kristianoellegaard/django-hvad) turned out to be very complex, hence this app was developped instead.

# CHAPTER 4

# Roadmap

<span id="page-56-0"></span>The following features are on the radar for future releases:

- Multi-level model inheritance support
- Improve query usage, e.g. by adding "Prefetch" objects.

Please contribute your improvements or work on these area's!

# CHAPTER 5

Indices and tables

- <span id="page-58-0"></span>• genindex
- modindex
- search

# Python Module Index

### <span id="page-60-0"></span>p

parler, [27](#page-30-2) parler.admin, [27](#page-30-3) parler.cache, [30](#page-33-3) parler.fields, [31](#page-34-2) parler.forms, [31](#page-34-3) parler.managers, [32](#page-35-1) parler.models, [33](#page-36-0) parler.signals, [35](#page-38-2) parler.utils, [37](#page-40-0) parler.utils.conf, [37](#page-40-3) parler.utils.context, [39](#page-42-1) parler.views, [39](#page-42-2) parler.widgets, [42](#page-45-3)

# Index

# <span id="page-62-0"></span>Symbols

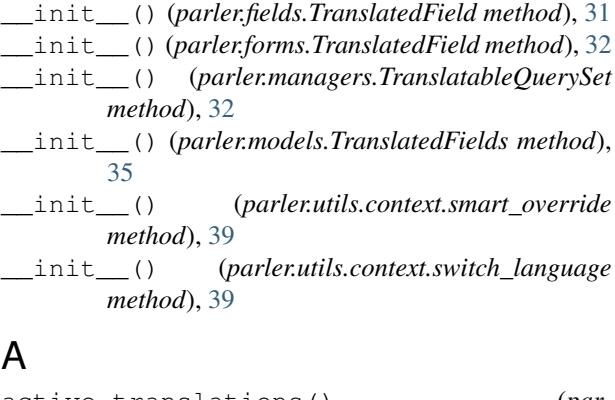

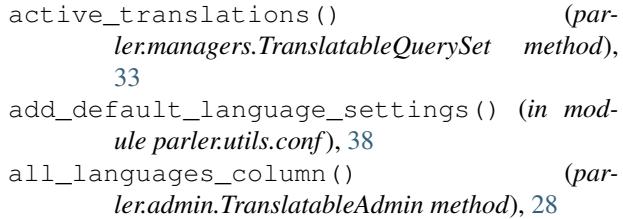

# B

BaseTranslatableAdmin (*class in parler.admin*), [28](#page-31-1)

# C

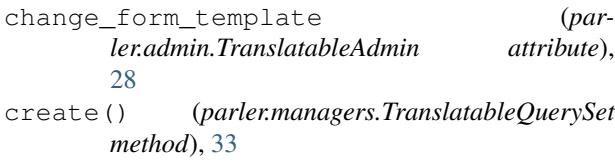

# D

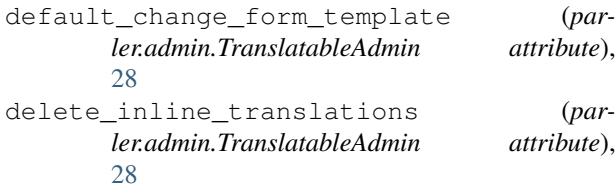

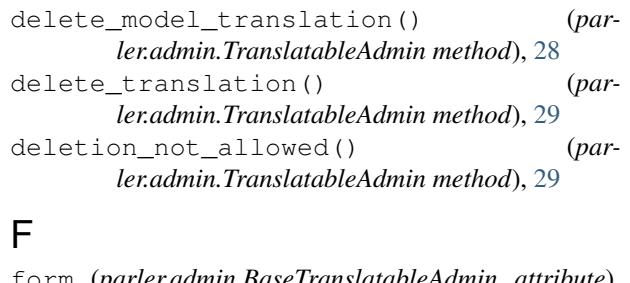

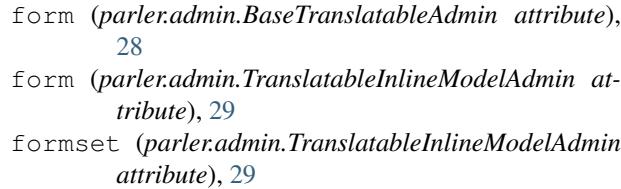

# G

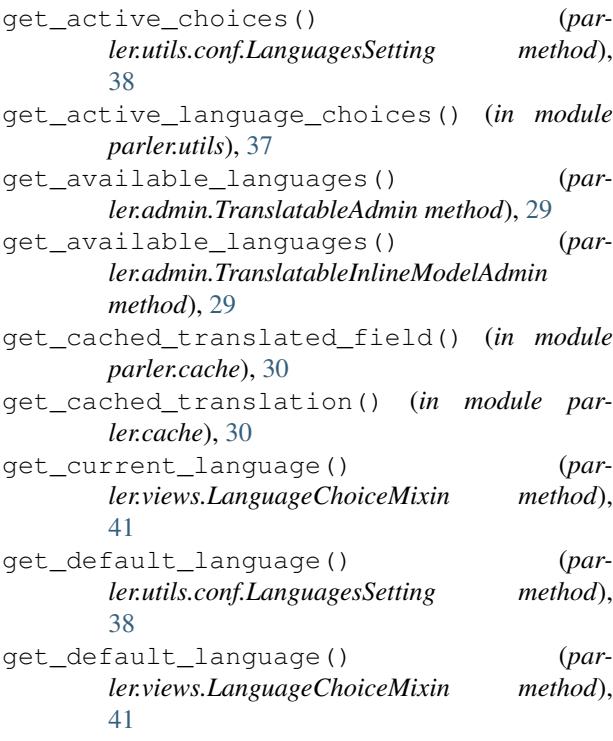

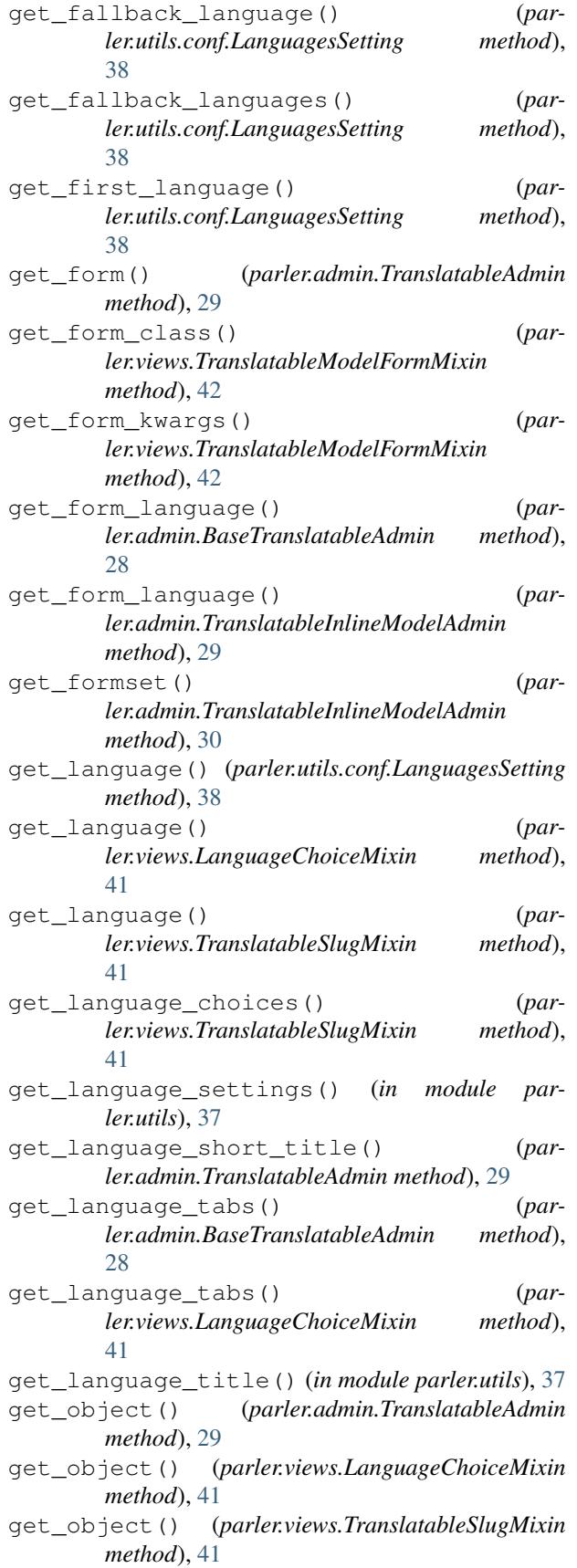

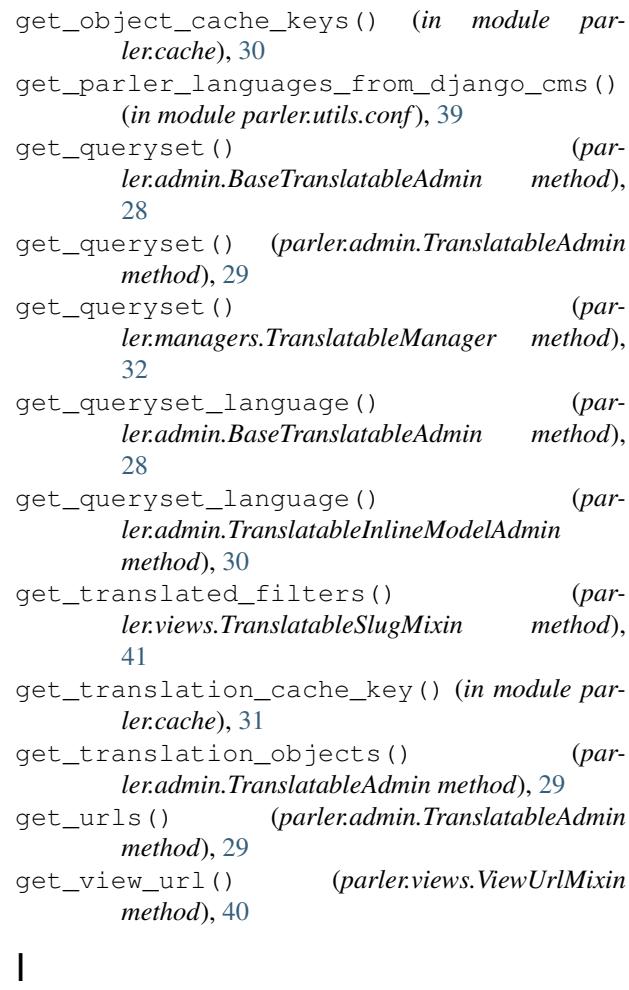

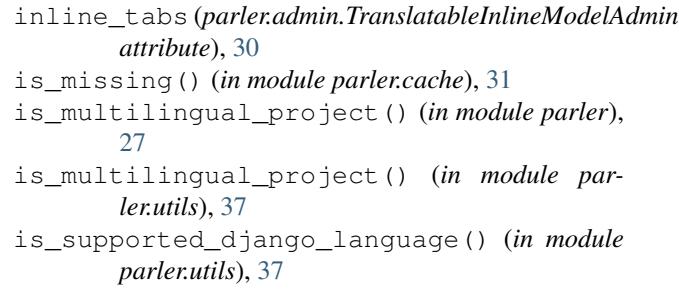

IsMissing (*class in parler.cache*), [30](#page-33-4)

### L

language() (*parler.managers.TranslatableQuerySet method*), [33](#page-36-1) language\_column() (*parler.admin.TranslatableAdmin method*), [29](#page-32-3) LanguageChoiceMixin (*class in parler.views*), [41](#page-44-3) LanguagesSetting (*class in parler.utils.conf*), [37](#page-40-4)

### N

normalize\_language\_code() (*in module parler.utils*), [37](#page-40-4)

# P

parler (*module*), [27](#page-30-4) parler.admin (*module*), [27](#page-30-4) parler.cache (*module*), [30](#page-33-4) parler.fields (*module*), [31](#page-34-4) parler.forms (*module*), [31](#page-34-4) parler.managers (*module*), [32](#page-35-2) parler.models (*module*), [33](#page-36-1) parler.signals (*module*), [35](#page-38-3) parler.signals.post\_translation\_delete (*built-in variable*), [37](#page-40-4) parler.signals.post\_translation\_init (*built-in variable*), [36](#page-39-0) parler.signals.post\_translation\_save (*built-in variable*), [36](#page-39-0) parler.signals.pre\_translation\_delete (*built-in variable*), [37](#page-40-4) parler.signals.pre\_translation\_init (*built-in variable*), [36](#page-39-0) parler.signals.pre\_translation\_save (*built-in variable*), [36](#page-39-0) parler.utils (*module*), [37](#page-40-4) parler.utils.conf (*module*), [37](#page-40-4) parler.utils.context (*module*), [39](#page-42-3) parler.views (*module*), [39](#page-42-3) parler.widgets (*module*), [42](#page-45-4) prefetch\_language\_column (*parler.admin.TranslatableAdmin attribute*), [29](#page-32-3)

# Q

query\_language\_key (*parler.admin.BaseTranslatableAdmin attribute*), [28](#page-31-1)

# R

render\_change\_form() (*parler.admin.TranslatableAdmin method*), [29](#page-32-3) response\_add() (*parler.admin.TranslatableAdmin method*), [29](#page-32-3) response\_change() (*parler.admin.TranslatableAdmin method*), [29](#page-32-3)

# S

save\_new() (*parler.forms.TranslatableBaseInlineFormSet method*), [32](#page-35-2) smart\_override (*class in parler.utils.context*), [39](#page-42-3) SortedCheckboxSelectMultiple (*class in parler.widgets*), [43](#page-46-3) SortedRelatedFieldListFilter (*class in parler.admin*), [30](#page-33-4) SortedSelect (*class in parler.widgets*), [42](#page-45-4) SortedSelectMultiple (*class in parler.widgets*), [43](#page-46-3)

switch\_language (*class in parler.utils.context*), [39](#page-42-3)

### T

TranslatableAdmin (*class in parler.admin*), [28](#page-31-1) TranslatableBaseInlineFormSet (*class in parler.forms*), [32](#page-35-2) TranslatableCreateView (*class in parler.views*), [42](#page-45-4) TranslatableInlineModelAdmin (*class in parler.admin*), [29](#page-32-3) TranslatableManager (*class in parler.managers*), [32](#page-35-2) TranslatableModel (*class in parler.models*), [34](#page-37-2) TranslatableModelForm (*class in parler.forms*), [31](#page-34-4) TranslatableModelFormMixin (*class in parler.views*), [41](#page-44-3) TranslatableModelFormMixin (*in module parler.forms*), [32](#page-35-2) TranslatableQuerySet (*class in parler.managers*), [32](#page-35-2) TranslatableSlugMixin (*class in parler.views*), [40](#page-43-4) TranslatableStackedInline (*class in parler.admin*), [30](#page-33-4) TranslatableTabularInline (*class in parler.admin*), [30](#page-33-4) TranslatableUpdateView (*class in parler.views*), [42](#page-45-4) translated() (*parler.managers.TranslatableQuerySet method*), [33](#page-36-1) TranslatedField (*class in parler.fields*), [31](#page-34-4) TranslatedField (*class in parler.forms*), [32](#page-35-2) TranslatedFields (*class in parler.models*), [34](#page-37-2) TranslatedFieldsModel (*class in parler.models*), [35](#page-38-3) TranslatedFieldsModelBase (*class in parler.models*), [35](#page-38-3) TranslationDoesNotExist (*class in parler.models*), [35](#page-38-3)

### $\mathsf{V}$

view\_url\_name (*parler.views.ViewUrlMixin attribute*), [40](#page-43-4) ViewUrlMixin (*class in parler.views*), [40](#page-43-4)